Univerzita Palackého v Olomouci

**Přírodovědecká fakulta**

**Katedra Experimentální fyziky**

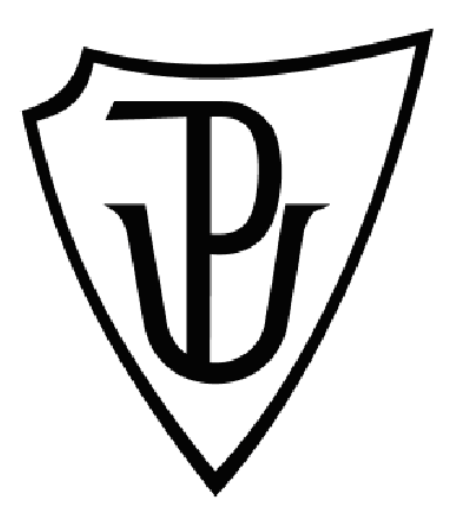

Název práce:

Metrologické parametry senzoru pro měření otěru kyčelního implantátu metodou optické skenovací profilometrie.

Parameters of sensor for total hip arthroplasty wear measurement by means of optical scanning profilometry method.

Autor práce: Bc. Petr Novák Studijní program: Fyzika Rok odevzdání: 2011

Studijní obor: Aplikovaná fyzika Vedoucí práce: RNDr. Tomáš Rössler, Ph.D.

# **Prohlášení**

Prohlašuji, že jsem diplomovou práci zpracoval samostatně pod vedením RNDr.Tomáše Rösslera, Ph.D. pouze s použitím přiložených zdrojů uvedených v seznamu literatury.

V Olomouci dne: …..……. Podpis: …...…..…….

# **Poděkování**

Rád bych poděkoval vedoucímu diplomové práce RNDr. Tomáši Rösslerovi, Ph.D. za pomoc při experimentální realizaci práce a mnoho hodin strávených v laboratoři. Dále za podnětné rady při vypracování této práce.

# **Bibliografická identifikace**

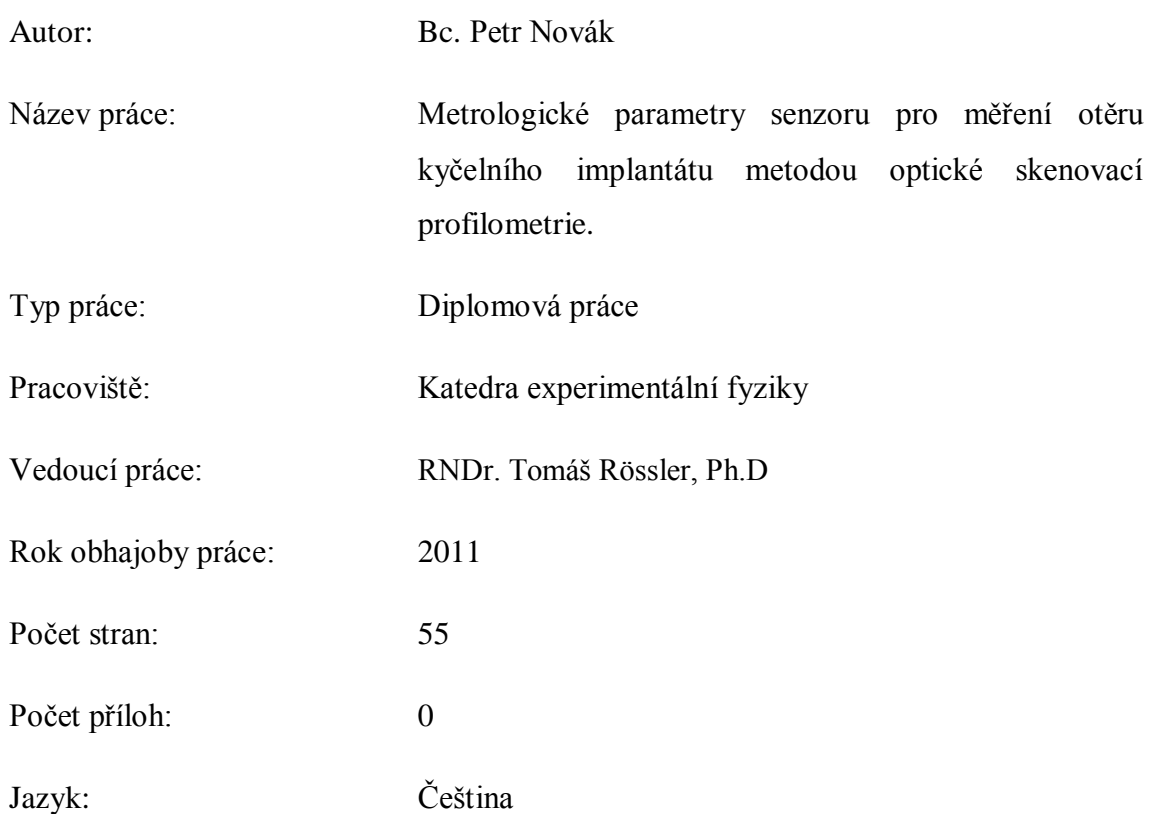

## **Abstrakt**

Předkládaná diplomová práce navazuje na bakalářskou práci autora, která se zabývala návrhy modulů a algoritmů určených pro justování a kalibraci experimentální sestavy optické 3D skenovací profilometrie, navržené pro měření otěru kloubních jamek. Zde popsané výsledky byly v rámci diplomové práce implementovány do vlastního ovládacího softwar. Tento software ovládá celé navržené a realizované kompaktní zařízení pro výše zmíněný účel. Kromě vlastního měření program obsahuje i moduly pro justování a kalibraci sestavy. Měřicí zařízení, ovládané tímto softwarem, pak bylo použito pro měření souboru uměle a řízeně opotřebených jamek. Výsledky této simulace skutečných podmínek opotřebení jsou použity pro testování vlastností měřicího zařízení.

## **Bibliographical identification:**

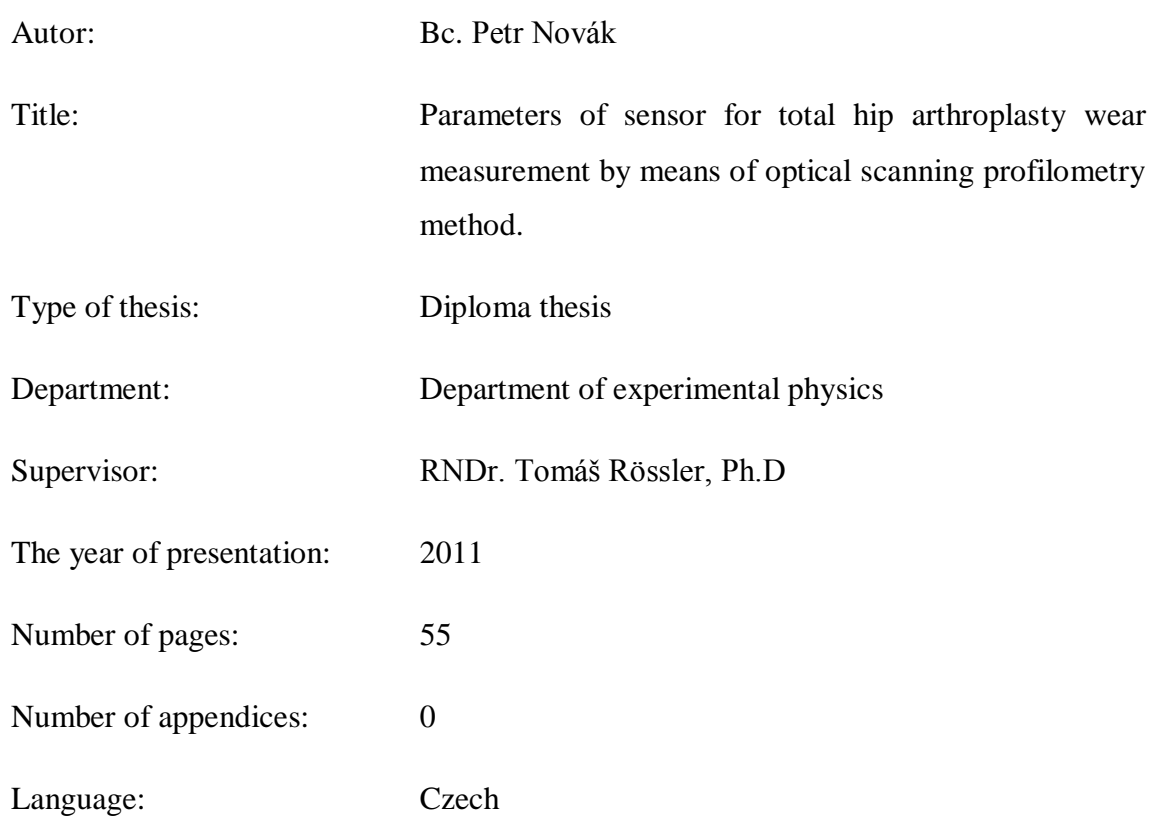

### **Abstract**

Proposed diploma thesis continues the author's bachelor thesis, focused to project of program units and algorithms for adjust and calibrate the experimental setup of optical 3D scanning profilometry designed for the hip cups wear measurement. Results, described here, were implemented into the own operational software in the framework of diploma thesis. This software operate the whole designed and realized compact device for above mentioned porpose. Except the measurement procedure itself, the software contain also the units for setup adjustment and calibration. Such operate measurement device was employed to measure the assembly of cups, weared out artificially and controlled. Results of this real wear condition simulation are used for testing of measurement device properties.

# Obsah

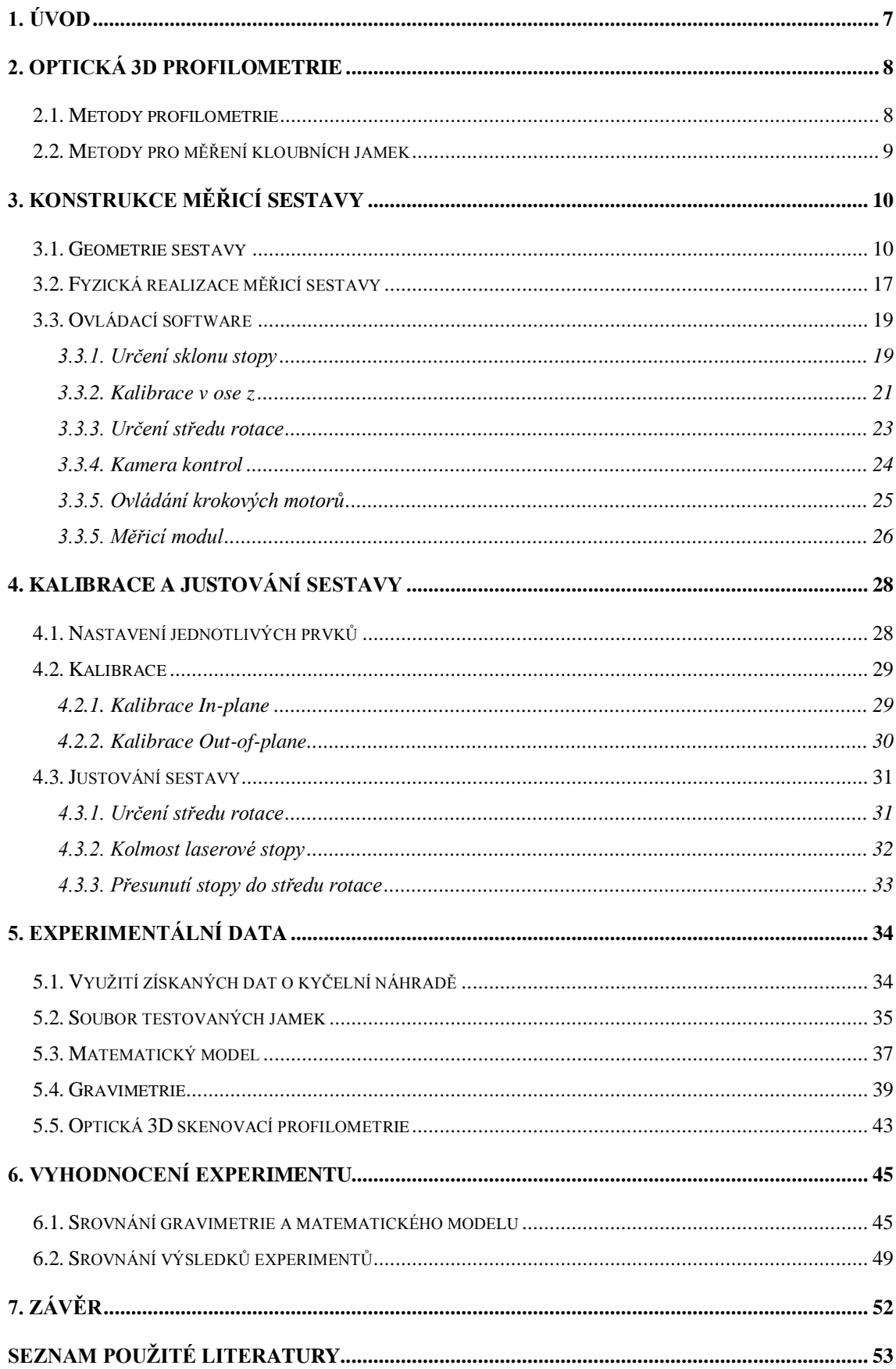

# **1. Úvod**

Předkládaná diplomová práce je zaměřena na optickou měřicí bezkontaktní metodu, konkrétně 3D skenovací profilometrii, která je aplikována na problematiku měření kloubních jamek kyčelních implantátů. U těchto kyčelních náhrad neboli kloubních jamek, dochází v průběhu aktivního života pacienta k jejich opotřebení. Pokud rozsah a hloubka opotřebení dosáhne závažných hodnot, musí u pacienta dojít k revizní operaci. Následně je možné toto opotřebení kloubní jamky pomocí 3D skenovací profilometrie změřit a získané hodnoty použít k lepšímu pochopení procesů, které probíhají v kloubní náhradě.

Cílem diplomové práce je rozbor vlastností zařízení zkonstruovaného pro měření otěru PE vložek kyčelních implantátů. Za tímto účelem bylo stanoveno několik dílčích cílů. Jedním z nich je studium měřicích metod, vhodných pro měření kloubních náhrad. Výsledkem bude srovnání zvolené metody 3D skenovací profilometrie a stanovení jejich výhod a nevýhod. Na základě těchto informací bude proveden popis této metody, realizována měřicí sestava a vytvořen ovládací software pro její justování, kalibraci a provádění měření na této sestavě, což je dalším dílčím cílem.

Následně bude provedeno měření na souboru opotřebených kloubních jamek, kdy objem opotřebení bude nejprve matematicky namodelován a v dalším kroku experimentálně ověřen. Budou provedena dvě měření: srovnávací gravimetrické měření a vlastní měření pomocí optické 3D skenovací profilometrie. V rámci gravimetrie budou na souboru jamek určeny hmotnosti před a po umělém opotřebení. Z těchto hodnot bude určen hmotnostní úbytek a ze znalosti hustoty materiálu dopočítán také požadovaný objem opotřebení. V dalším kroku bude hodnota objemu opotřebení určena pomocí měření na 3D skenovací profilometrii.

Všechna data získaná, gravimetrickým měřením, matematickým modelem a měřením na 3D skenovací profilometrii budou porovnána. Ze získaných dat budou vyhodnoceny závěry, čímž bude naplněn cíl celé práce. Zároveň je tento výsledek hlavním vlastním přínosem.

# **2. Optická 3D profilometrie**

### **2.1. Metody profilometrie**

Optické 3D skenovací topografie [2,3] patří mezi bezkontaktní optické profilometrie, které se v poslední době rychle rozšiřují v oblasti měření. Tento rozvoj je způsoben hlavně snižováním ceny a zvyšováním výkonu výpočetní techniky, která je velmi důležitá pro zpracování obrazu získaného z těchto metod. Tento trend také snižuje náklady na realizaci sestav a zvyšuje jejich přesnost. V dnešní době výpočetní technika nejen zpracovává obraz z měření, ale také celé měření ovládá a automatizuje. Velkou výhodou je možnost měnit ovládací software při ladění sestavy a testování použitých algoritmů.

Topografii povrchu měřeného objektu lze získat různými metodami. Základním principem všech optických 3D skenovacích profilometrií je nasvícení přesně známé struktury na neznámý objekt, kdy následně povrch měřeného objektu změní tvar nasvícené struktury. Tato deformovaná struktura je snímána kamerou. Ze znalosti tvaru nasvícené struktury a její změny jsou za využití výpočetní techniky, která provádí zpracovaní a vyhodnocení obrazu. Počítačový program provádí srovnání tvaru nasvícené a deformované struktury. Následně z jejich rozdílu určí tvar měřeného objektu a vytvoří jeho 3D model v počítači.

Výsledkem měření je tedy počítačový 3D model měřeného objektu. Tento model odpovídá tvarem měřenému objektu, ale neznáme jeho skutečné rozměry. Pro určení nejen tvaru ale i skutečných rozměrů objektu musíme měřicí sestavu před měřením kalibrovat. Pro kalibraci se využívá objektu, u kterého známe jeho rozměry, například kalibrační hranol. Po naměření námi známého objektu si určíme kalibrační konstanty a pomocí nich jsou určovány rozměry dalších měřených objektů.

Optických 3D topografií je mnoho metod, založených na různých principech, kdy každá metoda má své výhody a nevýhody. Při vybírání vhodné měřicí metody musíme všechny tyto výhody a nevýhody zvážit a následně pro měřený vzorek vybrat nejvhodnější metodu. Při našem rozhodování jsou důležité parametry vzorku jeho velikost, tvar a povrchové vlastnosti, například drsnost a odrazivost. Následně vybíráme vhodnou měřici metodu. U měřicích metod se zaměřujeme hlavně na jejich přesnost, ale také na rychlost měření, ovládání a možnost tyto parametry programově ladit.

# **2.2. Metody pro měření kloubních jamek**

Při výběru vhodné měřicí metody [2], pro měření vzorků kloubních jamek kyčelního implantátu je kladen důraz na rychlost a na automatické zpracování dat. Pro velmi přesná měření jsou vhodné interferometrické a holografické měřicí metody. Tyto měřicí metody jsou ovšem velice náchylné na otřesy a jejich automatizace je také náročná. Také tvar kloubní jamky je pro tyto měřící metody velmi náročný, kdy na hraně kloubní jamky je tvar téměř kolmý k čelní ploše jamky. V neposlední řadě i rozměr jamky je rozsáhlý pro interferometrické měřící metody.

Metoda 3D optické skenovací profilometrie je při měření kyčelních implantátů obr. 1 [13] rychlejší, ve srovnání s interferometrií a holografií. Také automatizace měřícího procesu je snadnější. Tyto dvě výhody kompenzují nevýhodu, že u naměřených dat nedosahujeme takové přesnosti, jako u interferometrických metod. Jelikož tato metoda je přímo navržena pro měření kloubních jamek a je optimalizovaná na jejich tvar a rozměr.

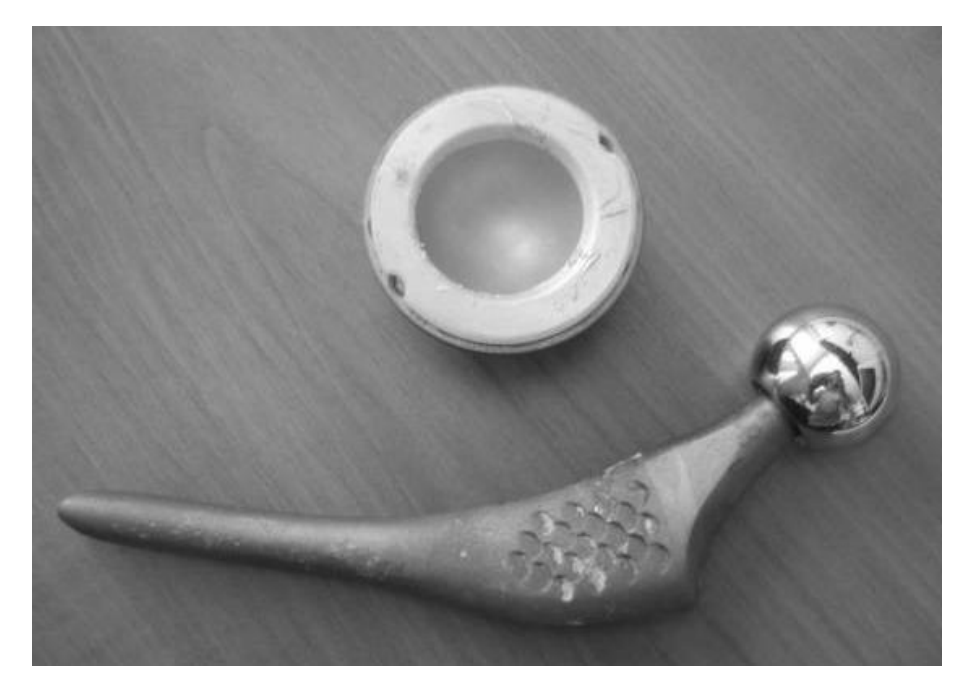

*Obr. 1 Foto kyčelní náhrady.*

# **3. Konstrukce měřicí sestavy**

### **3.1. Geometrie sestavy**

Měřicí sestava [1,7] je svou strukturou a uspořádáním specializována na měření kloubních jamek. Abychom mohli vytvořit 3D model kloubní jamky je nutné, aby všechny prvky měřicí sestavy byly správně uspořádány, nastaveny a pracovaly v přesně stanoveném pořadí kroků. Přesné řízení kroků je realizováno pomocí počítače, kdy celý experiment je řízen a vyhodnocován v prostředí MATLAB. V prostředí MATLAB byl vytvořen celý ovládací software, který popisuje kap. 3.3.

Při realizaci měřicí sestavy jsou stěžejní tři hlavní bloky a počítač s rozhraním. Prvním blokem je projektor, který má za úkol promítat laserovou stopu na měřený objekt. Stopa musí splňovat přísné nároky, kdy hlavní požadavky při měření jsou na její intenzitu, tvar a naklonění. Tento blok je těmto požadavkům uzpůsoben. Sklon jde manuálně nastavit a volitelně měnit po úhlových minutách. Pro změnu intenzity je zde také laditelný prvek, s ovládáním napájecího napětí laserové diody. Tvar stopy je neměnný svazek vychází z laserové diody a je pomocí válcové čočky upraven na rovnou stopu.

Druhým blokem je rotační hlavice pro upevnění a manipulaci s měřenou kloubní jamkou. Jamka se upíná do kovové hlavice tak, aby byla pevně fixována a středově centrována. Na hlavici se neupíná jen měřená jamka, ale také všechny kalibrační a justovací prvky. Hlavice je připevněna na rotačním krokovém motoru. Pomocí tohoto motoru je v nastavitelných krocích s měřenou jamkou rotováno.

Třetím blokem je snímací část, která je realizována CCD kamerou. Kamera nám poskytuje okamžitý pohled na upnutou jamku pro kontrolu a při měření s ní získáváme snímky měřeného objektu.

Na obr. 2 vytvořeném v Google SketchUp [11] jsou tyto bloky modelově zobrazeny a popsány.

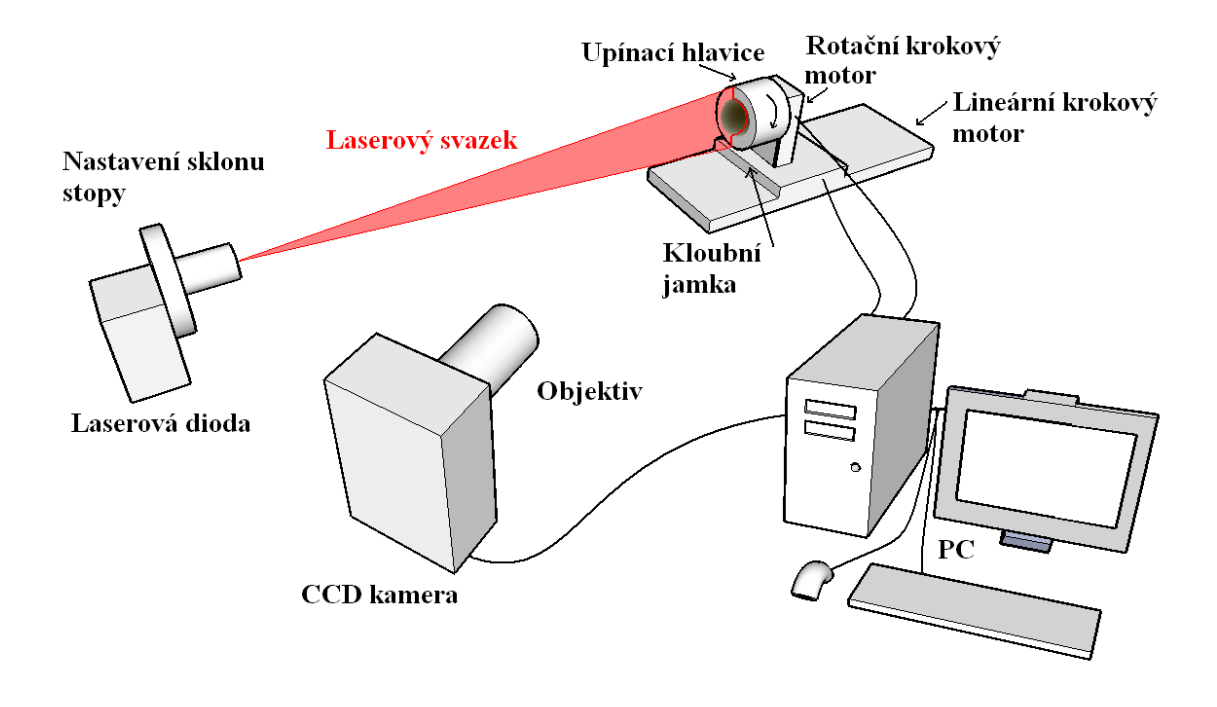

*Obr. 2 Modelové schéma měřicí sestavy.*

Uspořádání měřicí sestavy vychází z jednoduché geometrie a tím je možné provádět všechna měření i bez znalosti vzdálenosti jednotlivých prvků. Geometrie měření je zjednodušeně zobrazena na obr. 3.

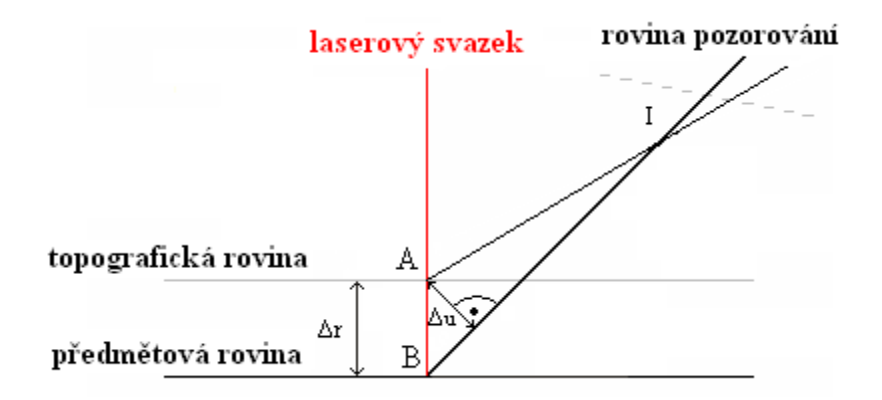

*Obr. 3 Geometrie měření.*

Pomocí kamery sledujeme stopu nasvícenou na neznámý objekt pod úhlem. Stopa dopadá na členitý povrch předmětu a při pozorování pod úhlem vidíme na snímku z kamery její deformaci [15,16,17]. Tedy bod *A* nacházející se v topografické rovině je na kameře pozorován ve vzdálenosti *Δu* od bodu *B*, který se nachází v předmětové

rovině. Pro přepočet *Δu*, která je naměřena v pixelech na *Δr* v milimetrech využijeme vztahu (1):

$$
\Delta r = \frac{\Delta u}{b + a \cdot \Delta u}.\tag{1}
$$

Hodnoty *a* a *b* jsou parametry mapovacího algoritmu.

Při určování citlivosti soustavy *δ(Δr)* vycházíme ze vztahu (2):

$$
\delta(\Delta r) = \left| c_1 - 2c_2 \Delta u \right| \delta(\Delta u) + \left| \Delta u \right| \delta c_1 + (\Delta u)^2 \delta c_2 , \qquad (2)
$$

kde *c<sup>1</sup>* a *c<sup>2</sup>* jsou parametry citlivosti sestavy.

Snímací část a rotační hlavice jsou softwarově řízeny a výsledky ze snímacího bloku jsou dále počítačem uloženy a zpracovány. Samotné měření probíhá v několika krocích. Po pevném upnutí jamky do rotační hlavice je zapnut zdroj laserové stopy a ta se promítne na měřenou kloubní jamku. Jamka je snímána z úhlu, jak je patrné z modelu na obr. 2. Pohledem pod úhlem pozorujeme deformaci stopy a získáme profil měřeného objektu. Tento profil je zobrazen na obr. 4 a).

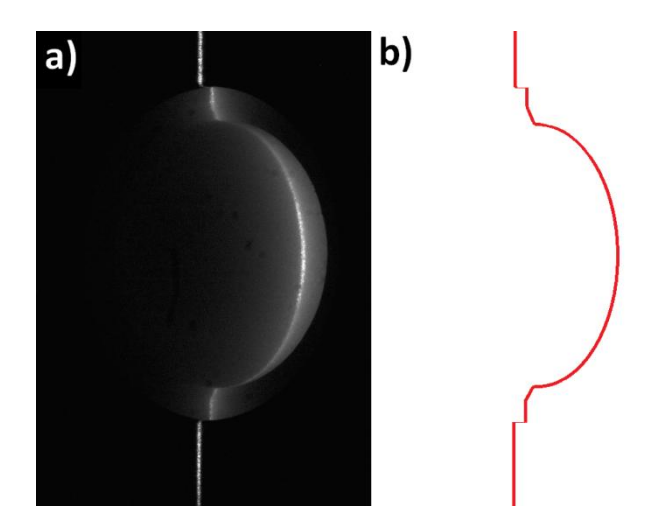

*Obr. 4 a) Nezpracovaný snímek z kamery. b) Vyhodnocený řez ze snímku.* 

Počítač pomocí kamery tento profil zachytí a snímek uloží do paměti. Snímek je dál softwarově zpracováván a je nalezen v každém řádku střed stopy na snímku. Hodnoty středu stopy v každém řádku jsou uloženy a získáme vyhodnocený tvar řezu jamky, znázorněný na obr. 4 b). Tím je dokončen první krok snímání a zpracování dat. Na začátku dalšího kroku počítač pošle příkaz krokovému motoru k pootočení o námi nastavený úhel. Tento úhel je softwarově nastaven, kdy operátor zadává požadovaný počet kroků. Po otočení se opět provede zachycení snímku z kamery a jeho zpracování. Tento proces se opakuje vždy po otočení o stejný úhel, dokud jamka neobkrouží 180° rotace kolem středu. Pro získání celého tvaru jamky nemusíme kloubní jamkou rotovat o 360°, protože z každého snímku získáváme řez celou jamkou.

Na konci fáze snímání dat máme tedy uložené snímky z kamery a z těchto snímků vyhodnocené středy stop v každém řádku pomocí metody FFT popsané dále. Počet snímků se rovná počtu kroků, které operátor nastavil. Tyto jednotlivé řezy jsou složeny kolem předem nalezeného středu rotace. Složení jednotlivých řezů je znázorněno na obr. 5 [13], což je síťový model kloubní jamky.

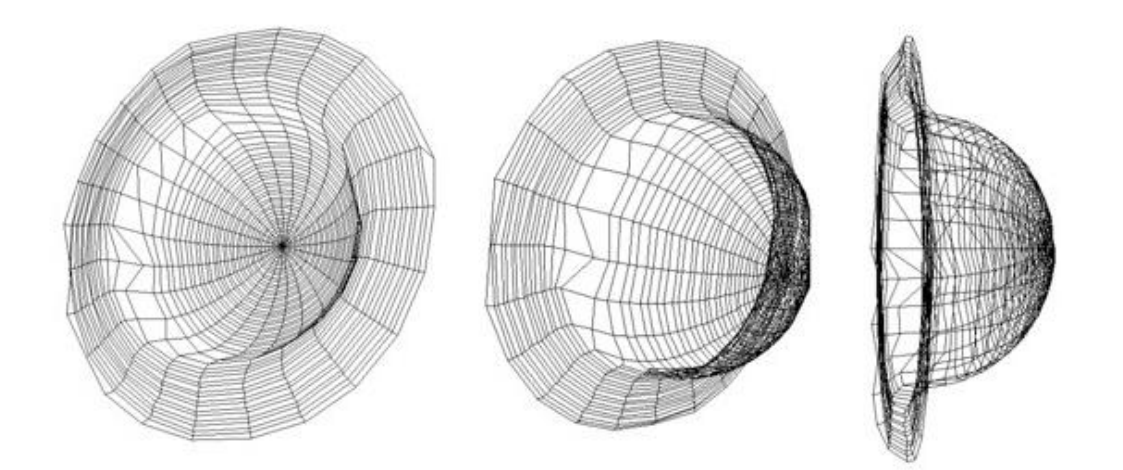

*Obr. 5 Síťový model kloubní jamky.*

Střed rotace je určen před samotným měřením pomocí justovacího modulu a ovládacího softwaru. Po složení dat z jednotlivých řezů, při znalosti úhlů otočení, vytvoříme 3D model měřené kloubní jamky. Tento model je zatím určen pouze velikostí na snímku v pixelech a musíme jej přepočítat pomocí kalibračních konstant na milimetry. Model kloubní jamky je zobrazen na obr. 6.

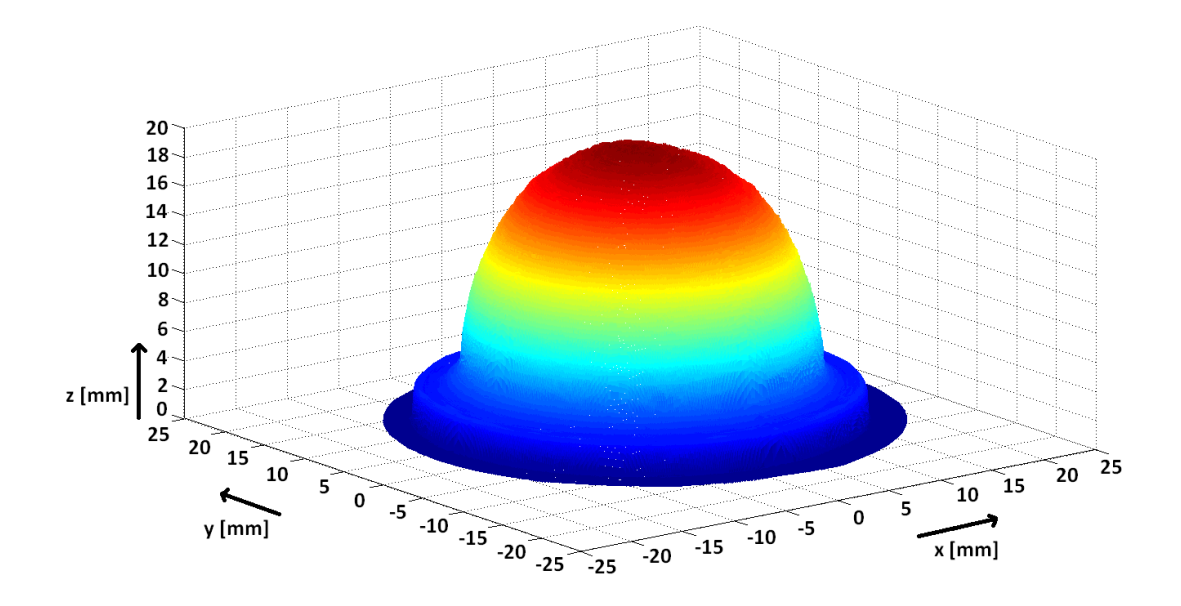

*Obr. 6 3D model kloubní jamky.*

Pro určení středu stopy v každém řádku jsme testovali tři možné varianty. První varianta využívá FFT (fast Fourier transform). Metoda spočívá v provedení FFT u světelných intenzit v jednom řádku. Metoda FFT převede zaznamenané světelné intenzity v řádku na frekvenční spektrum. Dále provedeme nalezení nejvyšší frekvence ve spektru tím, že ořízneme ze spektra všechny ostatní frekvence a nejvyšší necháme. Následně je provedena inverzní FFT, ze které vybereme maximální intenzitu. Toto maximum je námi hledaný střed laserové stopy. Určení středu stopy je tedy s přesností na jeden pixel. Hledání středu stopy je velice rychlé a při měření jej můžeme provádět v reálném čase, v mezikrocích otočení a získání dalšího snímku. Na obr. 7 je znázorněn červenou barvou tvar analyzované jamky pomocí FFT metody. Tato analyzovaná jamka je pro srovnání proložena ideální kulovou plochou.

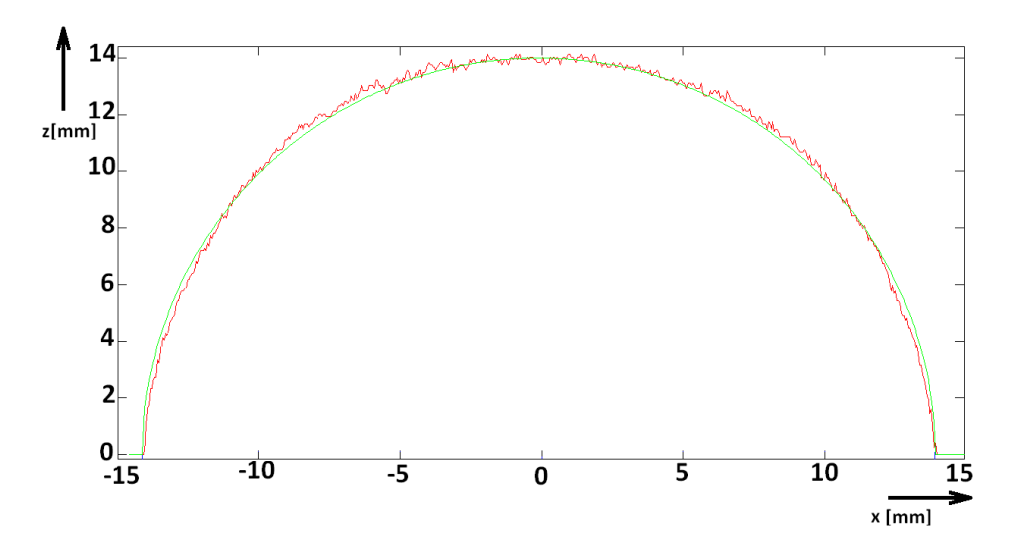

*Obr. 7 Řez jamkou rekonstruovanou pomocí FFT.*

Druhým způsobem pro nalezení středu je proložení každého řádku Gaussovou křivkou. Tímto způsobem jsme chtěli získat vyšší přesnost u určení středu stopy. Získání vyšší přesnosti vede k vyšším nárokům na zpracování dat, kdy časové nároky jsou mnohonásobné, oproti vyhodnocovací metodě FFT, při stejném výpočetním výkonu. Jako hlavní problém u rekonstrukce dat pomocí této metody, byla detekce stopy na okraji kloubní jamky. Po proložení je patrné, že došlo ke značnému zkreslení v okrajové oblasti. Proto je tato rekonstrukční metoda nevhodná. Tuto odchylku od ideálního tvaru kloubní jamky můžeme pozorovat na obr. 8, kde rekonstruovaná jamka je vyznačena červeně a tvar ideální jamky je označen zelenou barvou.

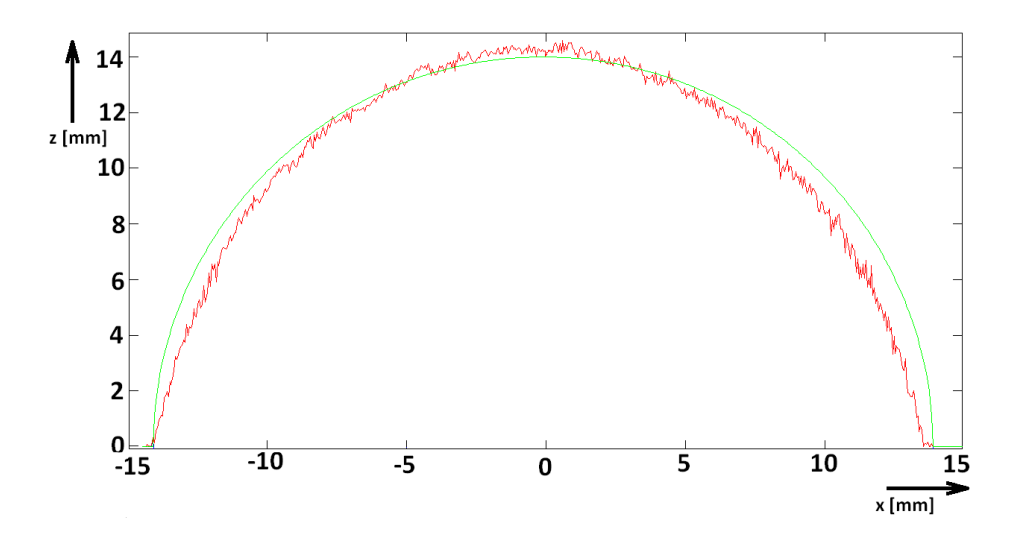

*Obr. 8 Řez jamkou rekonstruovanou pomocí proložení Gaussovou křivkou.*

Třetí metoda pro určení středu stopy v každém řádku, byla navržena na principu určení těžiště světelných intenzit v každém řádku. V prvním kroku byl u snímku nastaven práh intenzit světla, které budou odstraněny. Tím dosáhneme odstranění šumu pozadí a zůstanou nám pouze pixely, které odpovídají stopě. U souboru pixelů v řádku, které byly nad prahem, provedeme nalezení těžiště, kdy jsou sečteny pozice všech neodstraněných pixelů v řádku a výsledná hodnota se podělí jejich počtem. Tato metoda má u některých řádků v místech přesvícení snímku problémy se správnou detekcí stopy. Nežádoucí pixely by bylo možné programově eliminovat, ale tento proces by mohl mít nežádoucí vliv na přesnost měření a proto jej při rekonstrukci nevyužijeme. Řez kloubní jamkou, která byla zrekonstruována touto metodou je zobrazen červeně na obr. 9 a proložen ideálním tvarem jamky zobrazené zelenou barvou.

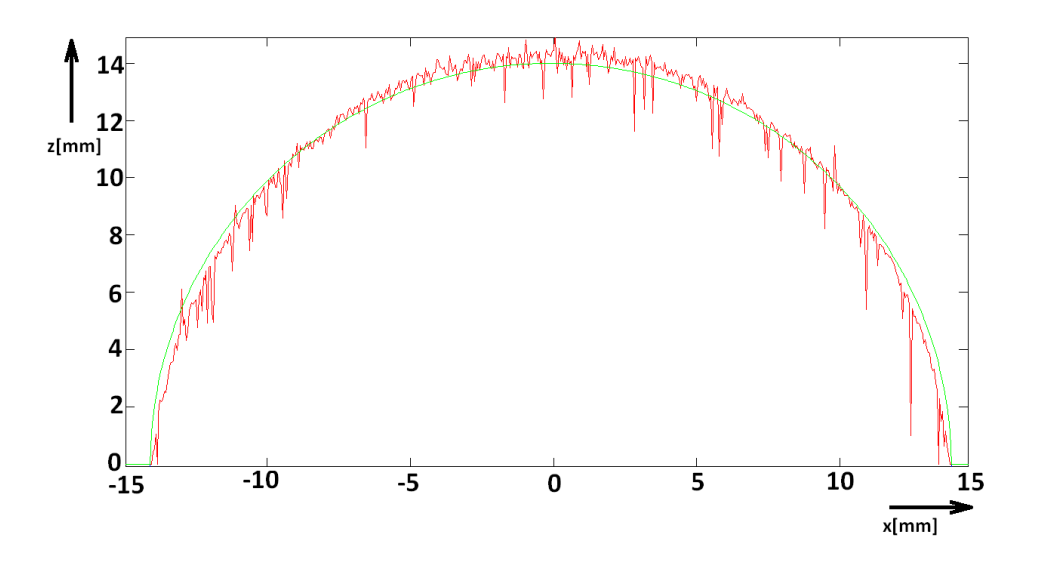

*Obr. 9 Řez jamkou rekonstruovanou pomocí určení těžiště světelných intenzit.*

### **3.2. Fyzická realizace měřicí sestavy**

Měřicí sestava [1,13,14] se skládá z několika fyzických prvků a ovládacího softwaru. Všechny prvky jsou propojeny s počítačem, který jim rozděluje úkoly a tím řídí jejich chod, také následně shromažďuje a vyhodnocuje data. Měřicí sestava je znázorněna na obr. 10 [1], což je snímek sestavy na optickém stole.

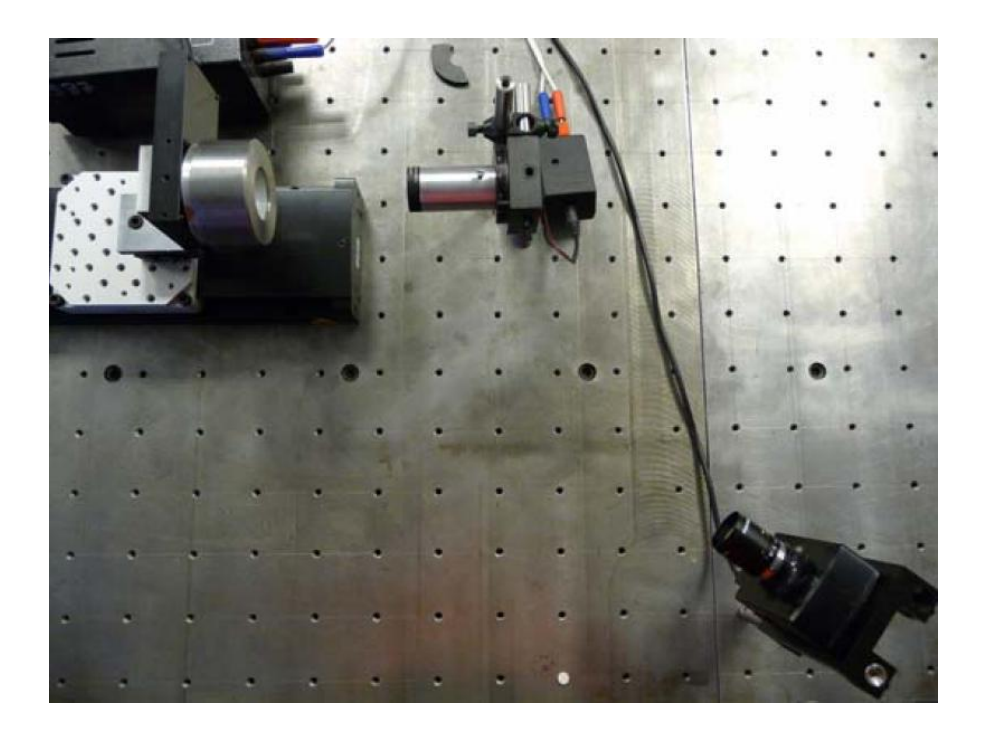

*Obr. 10 Snímek měřicí sestavy.* 

Kloubní jamku upínáme do kovové hlavice. Hlavice je vyrobena tak, aby v ní jamka byla pevně upnutá. Tato hlavice neplní jen funkci stabilního upnutí měřené kloubní jamky, ale také její přesné vycentrování ve středu hlavice. Tohoto vycentrování je dosaženo její konstrukční geometrií, která je navržena jako protikus typovému tvaru zadní strany kloubních jamek.

Hlavice je upevněna na rotačním krokovém motoru. Tento krokový motor je propojen s počítačem přes řídící modul, kdy tento rotační krokový motor je počítačem přes modul ovládán. Pomocí tohoto krokového motoru je jamkou po námi nastavených krocích rotováno kolem středu upnuté jamky.

Blok hlavice upnuté na rotačním krokovém motoru je upevněn vertikálně na posuvném stolku s krokovým motorem. Tento lineární krokový motor je určen pro kalibraci. Je také propojen přes řídící modul s počítačem, pomocí kterého jej programově ovládáme.

Na měřenou kloubní jamku je promítána stopa. Tato stopa je vytvářena laserovou diodou, která je napájena ze zdroje napětí. Světelný svazek je upraven pomocí válcové čočky na stopu. Válcová čočka je upevněna v otočném držáku, abychom mohli měnit sklon stopy. Tento upínací prvek má úhlovou stupnici s otočným regulačním nastavitelným šroubem, po úhlových minutách. Pro měření jsou naše požadavky na světelnou stopu, aby měla velkou intenzitu a přitom byla co nejužší. Pro dosažení těchto parametrů je vhodné použití laserového záření. Pokud bychom pro vytváření stopy využili laser, docházelo by na měřené kloubní jamce ke vzniku spekl efektu, díky velké koherenční délce. Tento jev by při analýze snímku byl nežádoucí a těžko odstranitelný. Řešením je využití laserové diody. Její koherentní délka je jen několik centimetrů a tím je spekl efekt potlačen.

Snímacím prvkem [19] sestavy je CCD kamera s objektivem, propojená s počítačem pomocí USB-2. Tato kamera je ovládána pomocí prostředí MATLAB a jsou z ní ukládány snímky při každém měřícím kroku. V našem případě, jsme použili CCD kameru od výrobce Lumenera konkrétně typ Lu 100 s rozlišením 1,3 megapixel. Získané snímky jsou o rozměru 1280 x 1024 px. Získané snímky jsou černobílé ve stupních šedi, konkrétně v intenzitním rozmezí 0 až 255. Na snímací kameru byl upevněn objektiv od výrobce Pentax typ c31634kp. Objektiv byl využíván pro zaostření na měřený objekt a nastavení světelné citlivosti.

### **3.3. Ovládací software**

Pro práci s měřicí sestavou [1,10] byl vytvořen v prostředí MATLAB ovládací software GUI (grafik user interface). Tento software je navržen tak, aby práci s měřicí sestavou zvládl i uživatel bez programátorských schopností. Při jeho realizaci byla snaha, aby všechny ovládací prvky, byly zároveň na monitoru a operátor měl přehled o celkovém nastavení sestavy. Z toho jsme také vycházeli při jeho pojmenování, kdy dostal pracovní název "Olin1" z anglického (all in). Software Olin1 je zobrazen na obr. 11. Z něj je patrné rozdělení modulů.

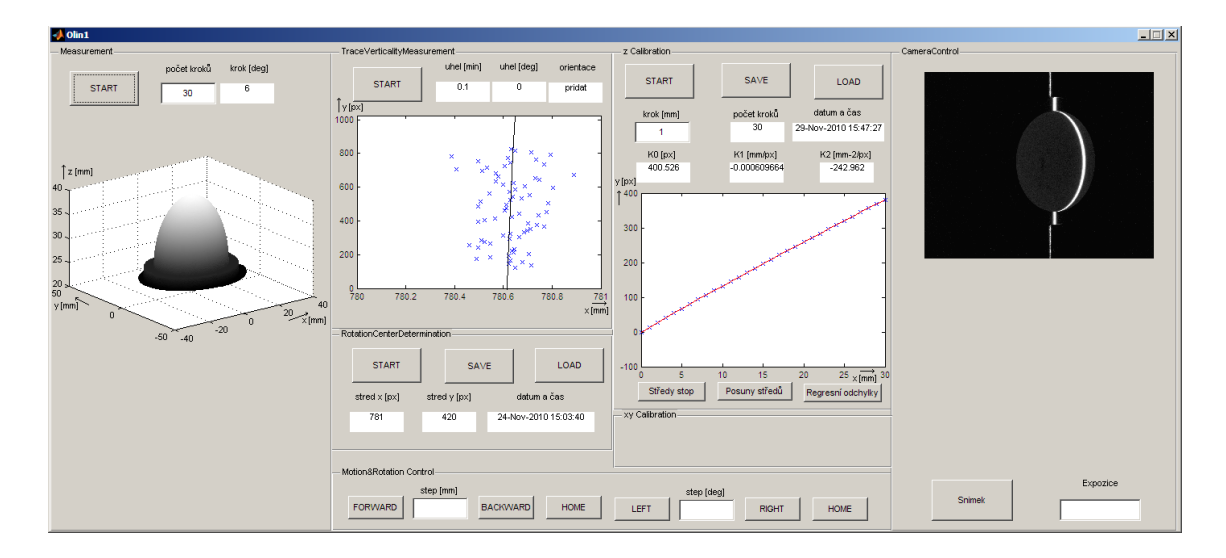

*Obr. 11 Ovládací software Olin1.*

Olin1 je sestaven z několika samostatných modulů. Výstupy modulů nutných k realizaci měření jsou mezi sebou programově provázané. Ostatní prvky slouží pro kontrolu, justování a ovládání posuvů.

#### **3.3.1. Určení sklonu stopy**

Před provedením kalibrace je nutné zajistit, aby byla stopa kolmá a nedošlo k jejímu sklonění. Pro určení úhlu stopy je nutné, aby na měřicí hlavici byl nasazen modul s referenční rovinou. Tento modul se upevňuje manuálně pomocí závitu a operátor musí dbát na stabilitu upnutí. Po upevnění referenční roviny operátor zapne

laserovou stopu a tím je určení sklonu stopy připraveno. Pro určení sklonu stopy je v programu Olin1 vyčleněn modul "Trace Verticality Measurment" zobrazený na obr. 12.

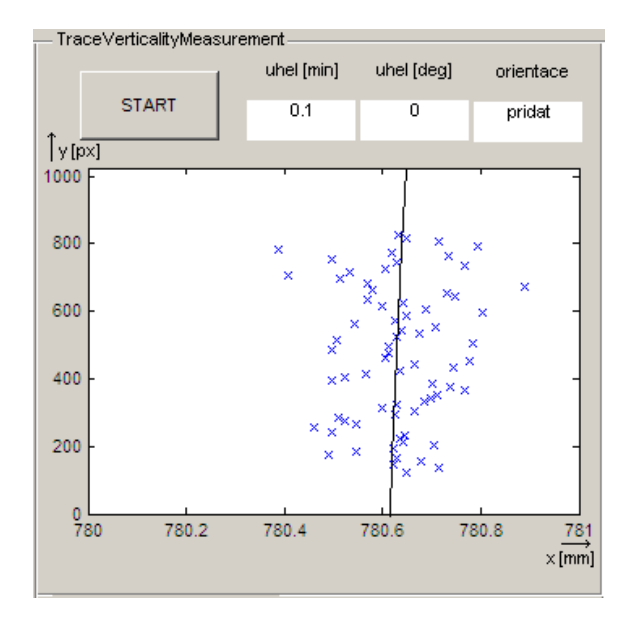

*Obr. 12 Modul pro určení sklonu stopy.*

Po stisknutí tlačítka "START" je kamerou vytvořen snímek nasvícené stopy na referenční rovinu. Následně se automaticky provede vyhodnocení stopy počítačem. V prvním kroku počítač zobrazí snímek v bloku "Camera Control", zobrazeném na obr. 16 a následně snímek programově zpracuje. Při analýze je snímek vyhodnocován řádek po řádku. Při tomto určování není nutné analyzovat každý řádek. Je možné střed řádku určovat jen například v každém pátém řádku a neztratíme přesnost určení sklonu stopy. Vyhodnocení středu stopy je prováděno proložením světelných intenzit v celém řádku gaussovou křivkou.

Po nalezení a zaznamenání středů stop je těmito nalezenými středy proložena křivka a je určen její sklon. Tento sklon odpovídá sklonění stopy nasvícené na referenční rovině. Program uživateli vypíše o kolik stupňů a na kterou stranu se laserová stopa odchyluje od svislé roviny. Uživateli se tyto údaje samy vypíší v úhlových stupních a ve vedlejším poli v úhlových minutách. Uživatel může odečítat na ose *x* hodnotu na kolikátém pixelu je stopa umístěna. V posledním políčku se uživateli zobrazí, jestli má "přidat" nebo "ubrat" při naklánění stopy. Pokud má uživatel "přidat" musí sklonit stopu ve směru chodu hodinových ručiček o zobrazený počet úhlových stupňů. V případě, že se zobrazí hodnota "ubrat" mění uživatel sklon ve směru proti chodu hodinových ručiček.

Po provedení nastavení je nutné opakovat proces měření pro kontrolu. Při odchylce sklonu v několika desetinách úhlových minut je sklon možné považovat za téměř kolmý a není nutné dál sklon ladit, jelikož při těchto sklonech je odchylka naprosto nepatrná a neovlivní měření.

#### **3.3.2. Kalibrace v ose z**

Při provádění měření je nutné mít sestavu správně kalibrovanou. Pro kalibraci v ose *z,* je vyčleněna část "z Calibration" v tomto bloku programu Olin1 ji nejen nastavujeme, ale také ji zde program vyhodnocuje a zobrazí nám výsledky, jak je patrné z obr. 13. Při provádění kalibrace v prvním kroku uživatel musí na rotační hlavici upnout kalibrační modul. Tímto modulem je referenční rovina, která se upne na rotační hlavici pomocí závitu. Na referenční rovinu se nasvítí laserová stopa, u které musí být zkontrolována a zajištěna její svislost.

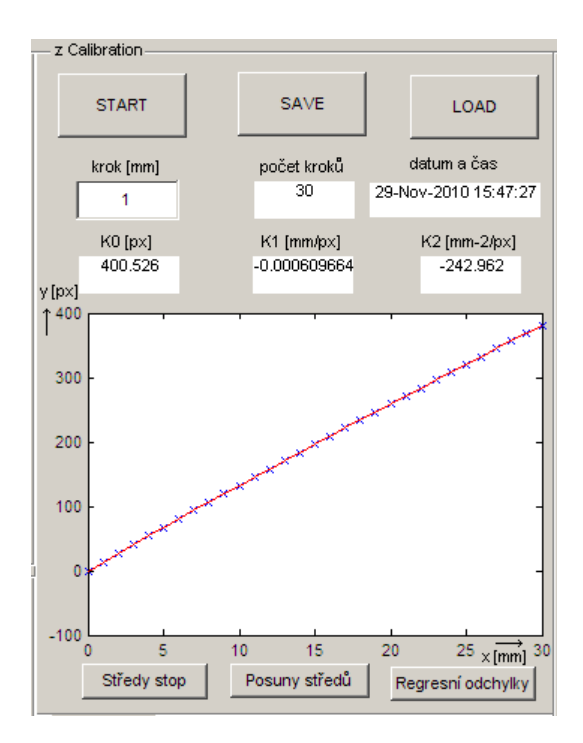

*Obr. 13 Kalibrační modul.*

Poté v programu Olin1 část "z Calibration" uživatel nastaví počet kroků, po kterých bude snímán posuv. V ovládacím softwaru odpovídá jeden krok posuvu lineárního krokového motoru o jeden milimetr. Počet kroků je rozpočítán na délku třiceti milimetrů, tato hodnota je pevně nastavena v programu Olin1, s ohledem na rozměr jamky. Při provádění kalibrace je krok po jednom milimetru dostatečně přesný a proces je přitom i rychlý. Je možné nastavit libovolnou délku kroku až do třiceti. Uživatel tedy nastaví požadovanou délku kroku přímo do zapisovacího okna "krok [mm]" a dále software vypočítá počet všech kroků. Uživateli je dále automaticky vypsán datum a čas provádění kalibrace.

Po tomto nastavení uživatel stiskne tlačítko "START" a počítač provede kalibraci. Popisu, jak je provedena kalibrace, se věnuje celá kap. 4.2. Výsledky kalibrace se zobrazí uživateli hned po dokončení kalibračního měření. Uživatel také může provádět další kontrolu pomocí vykresleného grafu. Dále si může přímo v programu Olin1 vykreslit data z kalibrace. Primárně je zobrazena kalibrační křivka, což jsou přímo naměřená neupravená data z kalibrace. V programu Olin1 je možné přepínat zobrazená data na vykreslení posuny středů, což je přesunutí kalibrační křivky do nuly. Poslední tlačítko uživateli vypíše regresní odchylky. V zobrazených grafech je vždy osa *y* v pixelech a osa *x* v milimetrech. Grafy jsou znázorněny na obr. 14.

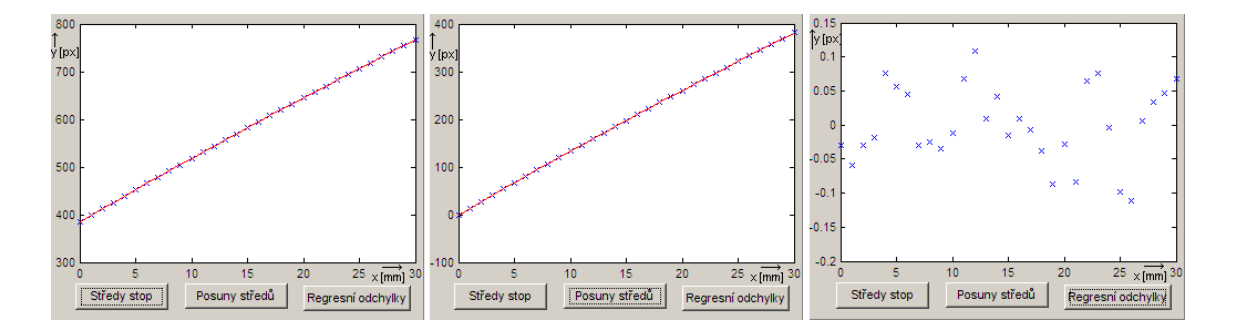

*Obr. 14 Výsledky kalibrace.*

Všechny tyto varianty je možné pro kontrolu kvality kalibrace zobrazit v programu. Jako hlavní prvek jsou z výsledků uživateli vypsány kalibrační konstanty a vykreslena kalibrační křivka. Všechny tyto výsledky si uživatel může libovolně uložit na pevný disk. Kalibraci není nutné provádět před každým měřením, pokud nebylo s žádným prvkem sestavy manipulováno, a proto je také možnost si kalibraci nahrát z pevného disku do programu Olin1. Nahrání kalibrace se provádí pomocí tlačítka "LOAD". Po jeho stisknutí uživatel vybere složku, do které si kalibraci uložil a vhodnou kalibraci načte do programu Olin1.

#### **3.3.3. Určení středu rotace**

Dalším nezbytným prvkem nastavení před samotným měřením je určení středu rotace. Určený střed v ose *y* je využit při rekonstrukci jako bod, okolo něhož jsou naměřené řezy skládány při rekonstrukci modelu měřené jamky. Pro určení středu rotace byl navržen a sestaven modul obsahující svítící bod. Modul se skládá z typizované upínací části pro stabilní upevnění na rotační hlavici. V modulu je vyvrtaná dírka, za kterou je umístěna led dioda s malým napájecím obvodem se spínačem. Modul je navržen tak, aby svítící bod byl co nejmenší, což zvyšuje přesnost nalezeného středu a toho je dosaženo velmi malým otvorem. Bod se zobrazí při detekci na kameře jen přes několik pixel. Zatavením diody do stínítka je dosaženo velké zářivosti zdroje a bod se snadno na snímku detekuje i při malém rozměru díky velkému rozdílu intenzit. Tento modul operátor nejprve zapne pomocí spínače u napájecího obvodu a následně jej upne na měřici hlavici. Pro určení středu rotace je v programu Olin1 vyhrazen blok "Rotation Center Determination", který je zobrazen na obr. 15.

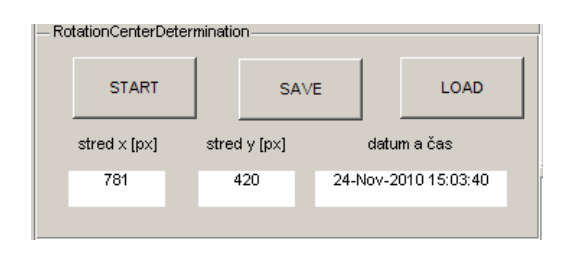

*Obr. 15 Modul pro nalezení středu rotace.*

Pokud je modul pro nalezení středu upnut na rotační hlavici, stačí pro detekci středu stisknout tlačítko "START". Software sám vyhodnotí střed rotace a jeho hodnotu vypíše v souřadnicích *x* a *y*. Proces měření je prováděn ve čtyřech krocích. Každý krok se skládá z vytvoření snímku a otočení modulem o devadesát stupňů. Z těchto snímků je následně programově vyhodnocen střed rotace. Určení středu rotace popisuje podrobně

kap. 4.3. Střed v ose *y* program využívá při rekonstrukci kloubní jamky a střed v ose *x* pro následnou kontrolu, zda se v něm nachází nasvícená laserová stopa. Program automaticky vygeneruje datum a čas měření. Naměřená data je možné uložit pomocí tlačítka "SAVE" na pevný disk. Uživatel si sám zvolí, kde budou data uložena a v případě potřeby je možné data zpět do programu Olin1 nahrát pomocí tlačítka "LOAD". Operaci nahrání dat můžeme provádět jen v případě, pokud má operátor jistotu, že s žádnou částí sestavy nebylo manipulováno a také nebyla prováděna změna nastavení žádného prvku sestavy.

#### **3.3.4. Kamera kontrol**

Při měření a provádění kalibrací je pro přehled uživatele vytvořen kontrolní prvek, který slouží uživateli jako přímá vizuální kontrola aktuálního stavu. Tento prvek je implementován v programu Olin1 v bloku "Camera Control" pro přehlednost je v upravené formě zobrazen na obr. 16.

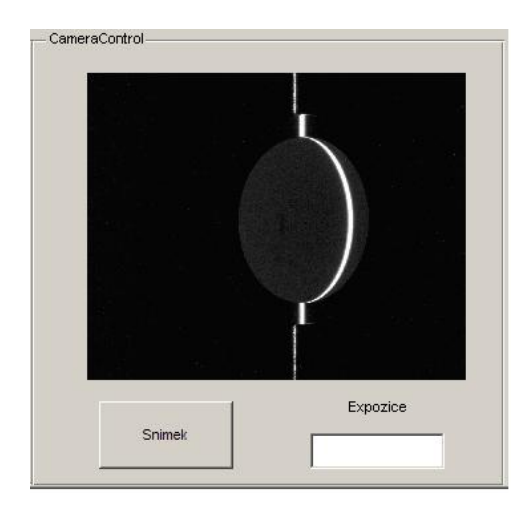

*Obr. 16 Modul pro vizuální kontrolu.*

Při provádění měření, kalibrace, nebo justování, jsou snímky zobrazovány na panelu. V průběhu každé operace jsou tedy všechny snímky vykresleny a operátor díky nim může měření kontrolovat. Pomocí této okamžité kontroly může uživatel odhalit zásadní chyby. Jako je například přesvětlení snímku, chybné umístění jamky nebo nevhodné nasvícení stopy při kalibraci. Pomocí tohoto modulu je možné sledovat kontrast při nastavování intenzity stopy. Modul dále dovoluje v libovolný okamžik,

mimo procesy měření a nastavování sestavy, získat aktuální snímek z kamery. Dále je možné upravovat expozici zadáním kladných nebo záporných celých čísel.

#### **3.3.5. Ovládání krokových motorů**

Další modul slouží pouze pro účely ovládání nastavení krokových motorů. Tyto funkce jsou určeny pro testování a ladění měřicí sestavy. V programu Olin1 jsou zařazeny v bloku "motion & rotation control". Blok pro manipulaci s lineárním a rotačním krokovým motorem je zobrazen na obr. 17.

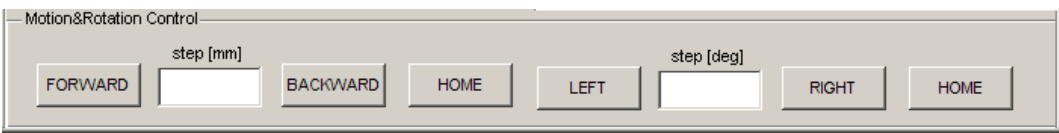

*Obr. 17 Blok pro ovládání krokových motorů.*

Pomocí tohoto bloku může uživatel pracovat s nastavením krokových motorů. V první části je realizováno ovládání lineárního krokového motoru. Uživatel nastaví hodnotu posuvu do textového okna pomocí počítačové klávesnice a vybere jednu z možností vpřed, pomocí tlačítka "FORWARD", nebo vzad, pomocí tlačítka "BACKWARD". Jeden krok je posuv na lineárním krokovém motoru o jeden milimetr. Samostatným tlačítkem "HOME" se po jeho stisku krokový motor vycentruje do pozice, kterou má posuvný modul definovanou jako střed.

Druhou částí ovládacího bloku je řízení rotačního krokového motoru. Také je zde textové pole pro zadání hodnoty rotace. Uživatel zadá počet kroků, kdy jeden krok odpovídá jednomu úhlovému stupni. Po zadání hodnoty si uživatel zvolí, kterým směrem chce rotaci provádět. Tato volba spočívá ve stisku tlačítka "LEFT" pokud chce se soustavou rotovat proti směru hodinových ručiček. Při stisku tlačítka "RIGHT" provede rotační krokový motor otáčku o nastavený počet kroků ve směru chodu hodinových ručiček. Ovládací část rotačního krokového motoru obsahuje také tlačítko "HOME" po jehož stisknutí se motor natočí do své výchozí pozice. Tyto funkce pro ovládání krokových motorů se dají používat mimo dobu, kdy je prováděno měření, justování a kalibrace.

#### **3.3.5. Měřicí modul**

Posledním a nejdůležitějším je modul pro vlastní měření kloubních jamek. V programu Olin1 je mu vyhrazena část "Measurement". Tato část programu je zobrazena na obr. 18.

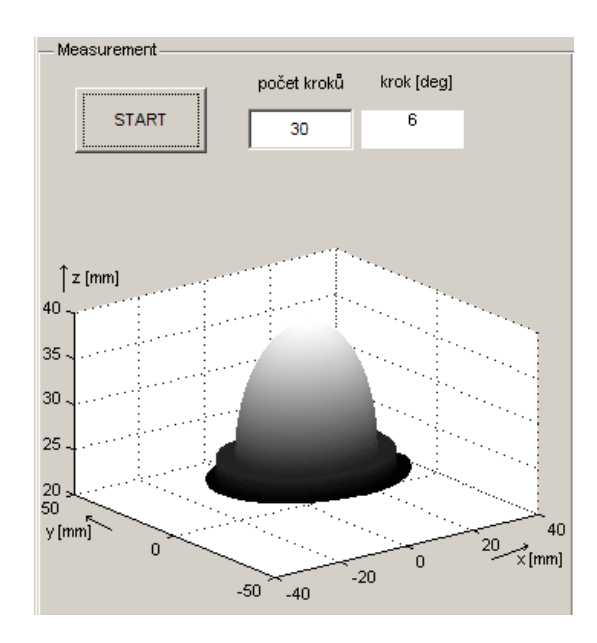

*Obr. 18 Blok nastavení měření a vyhodnocení.*

Měřicí blok je závislý na předchozích blocích a neprovede měření, pokud není provedena, nebo nahrána kalibrace a nalezení, nebo nahrání středu rotace. Operátor tedy musí zajistit, aby tyto dva prvky byly správně načtené. Měl by hlavně přihlížet k okolnostem, jak se sestavou bylo manipulováno. Následně se rozhodne, zda kalibrační data a zjištěný střed rotace jen načte, nebo zda tyto procesy provede znovu před měřením. Pokud je kalibrace i střed rotace načten v programu Olin1, přejde uživatel k samotnému nastavení měření.

Pro měření je nutné, aby uživatel zadal počet měřících kroků, tato hodnota určuje počet získaných řezů, které budou sestavou změřeny a následně, z nich bude vyhodnocena kloubní jamka. Tedy od počtu měřících kroků se odvíjí přesnost a rychlost celého měřícího procesu. Pro přesnou rekonstrukci kloubní jamky je optimální počet měřících kroků třicet. Ovšem při testovacích měřeních, kdy se jedná jen o vizuální kontrolu kvality, může operátor nastavit i mnohem menší počet kroků a měření se

provede velmi rychle. Nastavený počet kroků *k,* program automaticky přepočítá do počtu úhlových stupňů γ ze vztahu (3):

$$
\gamma = \frac{180}{k},\tag{3}
$$

o které se upnutá jamka mezi jednotlivými kroky otočí a tuto hodnotu zobrazí do pole "krok [deg]". Po nastavení počtu kroků stiskne operátor tlačítko "START" a měření se provede. Měření je plně programově automatizováno a uživateli se přímo v programu Olin1 zobrazí zrekonstruovaný model kloubní jamky. Model jamky se zobrazí a všechna data včetně snímků řezů jsou ukládána na pevný disk a jsou zálohována pro další použití a zpracování.

# **4. Kalibrace a justování sestavy**

# **4.1. Nastavení jednotlivých prvků**

Při sestavování senzoru [1,4,5] 3D skenovací profilometrie musíme mít na paměti, že můžeme polohou a výběrem jednotlivých prvků a komponent ovlivnit citlivost a přesnost měření. Při konstrukci rotační hlavice byl její tvar navržen jako protikus zadní strany kloubní jamky. Operátor tedy jen kloubní jamku upne pomocí závitu a tím zajistí její vycentrování v hlavici.

Důležitý je také světelný zdroj pro vytvoření světelné stopy. Parametry stopy mají velký vliv na přesnost měření. V ideálním případě by zdroj světla měl vytvořit stopu širokou jeden pixel na kameře. Stopa tvořená laserovou diodou, kdy její svazek je roztažen válcovou čočkou, má v řezu intenzity záření gaussovský tvar. Tento tvar je velice vhodný pro hledání středu stopy. Samozřejmě je důležité, aby stopa byla co nejtenší a měla nastavenou optimální intenzitu.

Dalšími prvky, které přesnost významně ovlivní, jsou vhodně zvolená kamera a objektiv. Tyto zobrazovací a snímací prvky musí zajistit, aby snímaná jamka byla zachycena s nejmenším zkreslením a snímaný řez využil co nejefektivněji plochu snímku. U kamery je důležité její rozlišení, ale při zvýšení rozlišení se zvětší objem stahovaných a zpracovávaných dat, což může mít negativní vliv na rychlost měření. U objektivu je pro měření důležitá hloubka ostrosti.

Poslední a asi nejdůležitější parametr je geometrie sestavy. Při zvětšování pozorovacího úhlu se zvětší citlivost, ale při tomto posouvání musíme dbát, abychom se nedostali do situace, kdy jamka a upínací hlavice zastíní pozorovaný řez. Naopak, pokud by úhel byl příliš malý, ztratili bychom citlivost měření. Při konstrukci sestavy je důležité, aby jednotlivé prvky byly fixovány a jejich poloha byla vhodně zvolená. Je vhodné, aby celá sestava byla upevněna na jednom prvku. Tento prvek by měl sestavu nejen fixovat, ale chránit ji před otřesy a nežádoucím přesvětlením jiným zdrojem světla při měření.

### **4.2. Kalibrace**

Před začátkem měření je nutné získat kalibrační konstanty. Kalibrace se provádí ve dvou osách (out-of-plane) pro určení reálné hloubky řezu a (in-plane) pro určení svislé délky a jejího přepočtu na milimetry. Tyto kalibrační konstanty zajistí, aby snímané řezy byly následně přepočítány na rozměry v milimetrech. Při měření jsou naměřené hodnoty ukládány v pixelech a zároveň jsou pomocí kalibračních konstant přepočítány na milimetry. Oba tyto soubory, včetně snímků jamek, jsou průběžně ukládány, aby nedošlo k nežádoucí ztrátě naměřených dat.

#### **4.2.1. Kalibrace In-plane**

Na získaném snímku jsou všechny rozměry uvedeny v počtu pixelů. Musíme tedy získat převodní konstanty, abychom mohli rozměry v pixelech přepočítat na milimetry. Kalibrace [1,4,5] v rovině *x* a *y* (in-plane) zajišťuje přepočet hodnoty získané z kamery na hodnotu v milimetrech a to ve svislé ose. Na snímku je rozměr *vpx* v pixelech a je nutné získat kalibrační konstantu *ky*. Z této konstanty následně dopočítáme skutečný rozměr měřeného objektu *ymm* ze vztahu:

$$
y_{mm} = k_y \cdot v_{px}.\tag{4}
$$

Pro tuto kalibraci byl vytvořen modul, který se upíná do rotační hlavice. Tento kalibrační prvek je zobrazen na obrázku č. 19 [1].

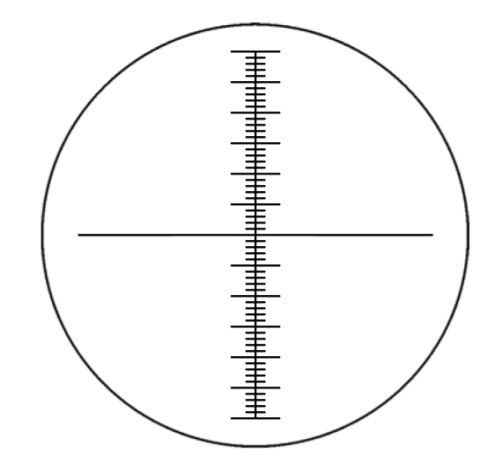

*Obr. 19 Stupnice pro in-plane kalibraci v osách x a y.*

Modul je tvořen přesnou milimetrovou stupnicí se zvýrazněnými půl centimetry a kolmou čárou ve středu, z této stupnice odečteme rozměr na snímku v pixelech *vpx.* Kolmá čára ve středu rotace je pro usnadnění softwarového určování polohy a naklonění modulu. Počet milimetrů, podělíme počtem pixel v tomto rozměru na snímku a tím získáme kalibrační konstantu *ky*. Hodnotu *k<sup>y</sup>* dopočítáme ze vztahu:

$$
k_y = \frac{l_{mm}}{l_{px}},\tag{5}
$$

kde hodnota *lmm*, je počet milimetrů na snímku a *lpx* je odpovídající počet pixelů této vzdálenosti na snímku. Při měření je získaná kalibrační konstanta zařazena v algoritmu a zrekonstruovaný 3D model kloubní jamky se zobrazuje již v milimetrech.

#### **4.2.2. Kalibrace Out-of-plane**

Druhou částí kalibračního procesu [1,4,5] je získání kalibrační konstanty (out-of-plane). Tato konstanta přepočítává hloubku jamky z hodnoty v pixelech na hodnotu v milimetrech, jak je patrné z obr. 20 [1]. Pro takovou kalibraci je vhodné použít předmět, u kterého přesně známe jeho rozměry, například schodovitý tvar při přesné znalosti rozměrů schodů. V našem případě využíváme znalosti posuvu lineárním motorem. Při provádění kalibrace je na upínací hlavici připevněn modul s referenční rovinou. Na tento modul promítneme laserovou stopu a zjistíme její kolmost pomocí programu Olin1. V případě, že úhel není vyhovující, musíme jej manuálně upravit. Program uživateli vypíše, o kolik stupňů a ve kterém směru má stopu sklonit.

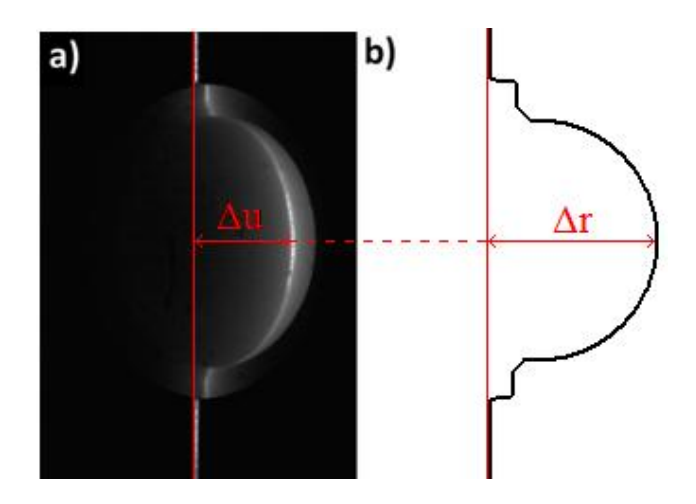

*Obr. 20 a) Snímaný řez jamky. b) Přepočítaný řez v milimetrech.*

Kalibrace spočívá ve vytvoření souboru snímků promítané stopy. U stopy je předem zajištěna svislost a její poloha je ve středu rotace. Referenční rovina se pohybuje po námi známé délce kroku. Mezi jednotlivými kroky je laserová stopa snímána a snímky jsou ukládány. Snímky jsou dále programově zpracovány a je nalezen střed stopy v ose *x*. Z tohoto souboru dat jsou následně dopočítány kalibrační konstanty a parametry citlivosti, užité ve vztazích (1) a (2). Při znalosti těchto parametrů můžeme podle vztahu (1) vypočítat *Δu*, což je skutečná hloubka měřené jamky.

### **4.3. Justování sestavy**

Celý proces justování [1] sestavy se skládá ze tří kroků, které musí být provedeny správně a s maximální přesností. Přesnost justování se projeví při rekonstrukci 3D modelu kloubní jamky, kdy každý nedostatek při justování brání správné rekonstrukci kloubní jamky.

#### **4.3.1. Určení středu rotace**

Prvním krokem justování je určení středu rotace. Pro nalezení středu rotace byl vytvořen modul, který se upne na rotační hlavici. Modul obsahuje svítící bod, který je realizován led diodou a napájecím obvodem s baterií. Tímto prvkem je postupně rotováno čtyřikrát po devadesáti stupních, v jednotlivých polohách jsou vytvořeny snímky. Schéma snímku s bodem je znázorněno na obr. 21.

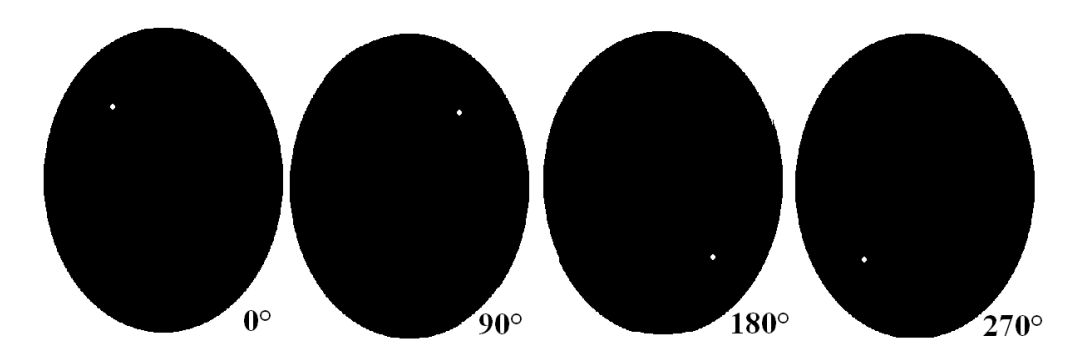

*Obr. 21 Schéma získaných snímků po krocích otočení.*

Po provedení cyklu justování získáme čtyři snímky, kdy každý snímek obsahuje informaci o poloze světelného bodu. Každý snímek je softwarově upraven pomocí stanovení intenzitního prahu, čímž odstraníme šum pozadí a následně jsou nalezeny středy každého bodu. To je provedeno pomocí nalezení těžiště na upraveném snímku. Všechny čtyři středy jsou uloženy do paměti počítače. Z těchto čtyř středů je programově určen jejich střed, jako střed rotace. Při použití softwaru Olin1 je přímo uživateli na obrazovce vypsán nalezený střed rotace v ose *x* a ose *y.* Tento nalezený střed rotace není uživateli jen vypsán, ale je i uložen a Olin1 s touto hodnotou dál může pracovat. Při rekonstrukci modelu kloubní jamky jsou jednotlivé naměřené řezy skládány kolem určeného středu rotace, který je určený hodnotou získanou pro osu *y*. V případě, že by střed rotace byl chybně zadán nebo chybně určen, zrekonstruovaná kloubní jamka by byla tímto značně deformovaná.

#### **4.3.2. Kolmost laserové stopy**

Druhým krokem justování sestavy je nastavení kolmosti laserové stopy. V případě, že by stopa nebyla kolmá, vznikala by nám systematická chyba. Všechny získané snímky by touto chybou byly ovlivněny a rekonstruovaný 3D model kloubní jamky by byl deformován. Zajištění svislosti stopy je tedy velmi důležité. Pro jeho určení je v programu Olin1 vyhrazen blok, který stopu detekuje a určí její sklon. Pro jeho správnou funkčnost stačí, aby operátor nasadil na rotační hlavici modul s referenční rovinou, zapnul laserovou diodu a stiskl tlačítko "START" v programu Olin1. Program vytvoří snímek laserové stopy, softwarově snímek vyhodnotí, detekuje stopu a určí její sklon. Postup softwarového zpracování je znázorněn na obr. 22 [1].

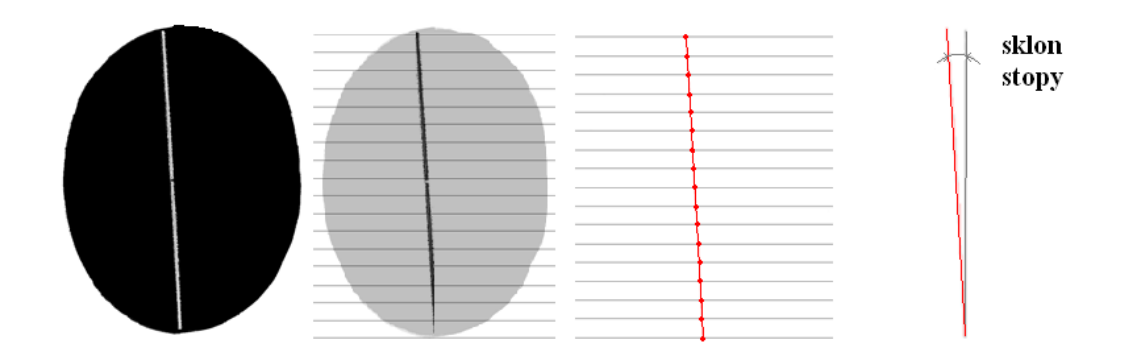

*Obr. 22 Schéma kroků určení sklonu stopy.*

Tento proces se skládá ze čtyř kroků. Prvním krokem je vytvoření snímku laserové stopy a následuje programové zpracování obrazu. Snímek je upraven pro snadnější detekci stopy, kdy je nastaven určitý práh intenzity světla na snímku a všem méně intenzitním bodům je přiřazena nulová hodnota intenzity. Tímto krokem je odstraněn nežádoucí šum pozadí. Následuje určení středu stopy, kdy střed stopy není určen v každém řádku, ale po programově nastaveném kroku deseti řádků na snímku. Tímto neztratíme přesnost a získáme vyšší rychlost při detekci stopy. Při znalosti středů v každém řádku jsou tyto body proloženy křivkou pomocí metody nejmenších čtverců. V posledním kroku je určen úhel, o který je sklon stopy odkloněn od svislého stavu.

Program dále navede uživatele, kterým směrem a o kolik stupňů má stopu manuálně sklonit, aby dosáhl požadovaného sklonu stopy. Uživatel po provedení manuální úpravy sklonu opakuje detekci sklonu stopy pro kontrolu. Program určuje sklon stopy s přesností na úhlové minuty. Pokud je sklon v několika desetinách úhlových minut odchýlen od svislého stavu, je sklon považován za téměř kolmý a není nutné jej dále ladit.

#### **4.3.3. Přesunutí stopy do středu rotace**

Poslední krok justování kombinuje dva předchozí justovací prvky. Tento krok spočívá v přesunutí laserové stopy do nalezeného středu rotace v ose *x*. Pro tento úkol využijeme výsledky z předchozích dvou procesů. Z prvního kroku jsme získaly střed v ose *x.* Při určování středu stopy jsme určili polohu stopy v ose *x.* Je nutné, aby tyto dvě hodnoty byly shodné. Pro ladění tohoto parametru je mezi rotační hlavicí a lineárním krokovým motorem posuvná lavice s mikrometrovým posuvem. Pomocí tohoto prvku je možné tento parametr ladit a dosáhnout posazení laserové stopy do středu rotace v ose *x*.

# **5. Experimentální data**

### **5.1. Využití získaných dat o kyčelní náhradě**

V případech, kdy dojde k poškození kyčelního kloubu a to buď artrózou, artritidou, úrazem nebo opotřebením, je stávající kyčelní kloub úplně nahrazen umělou kloubní náhradou[6]. Pro výměnu je vhodných několik typů náhrad a způsobů upevnění. Kyčelní náhrada se skládá ze dvou základních částí polyethylenové jamky a nerezové kloubní hlavice obr. 1. Tyto prvky jsou zobrazeny na obr. 23 a) jako rentgenový snímek pacienta a v obr. 23 b) nákres upevnění v kosti [6].

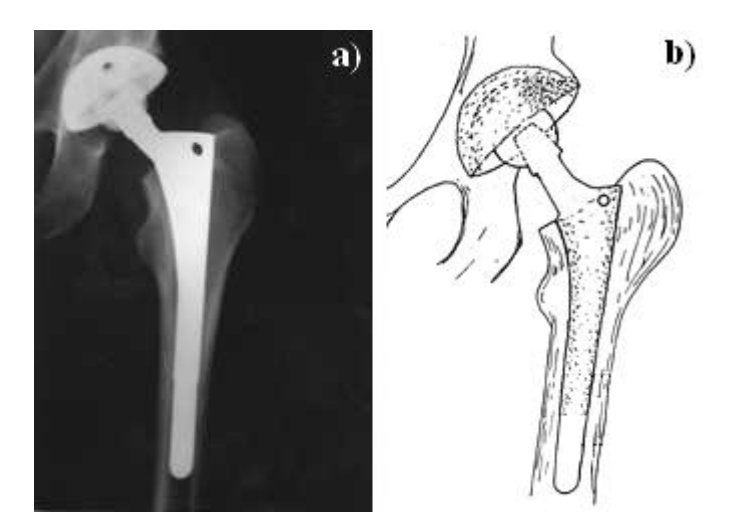

*Obr. 23 a) Rentgenový snímek kyčelní náhrady.*

*b) Nákres upevnění kyčelní náhrady.*

V případech, kdy je pacient pohybově velmi aktivní, dochází k namáhání náhrady a postupem času k opotřebení polyethylenové kloubní jamky. Kloubní hlavice působí na jamku třením a vybrousí volný prostor, který umožní další stupeň volnosti v kloubní jamce. Tento nežádoucí výbrus postupem času znemožní pohyb pacienta a musí dojít k revizní operaci. Při této operaci je kloubní jamka vyjmuta a nahrazena jinou, neopotřebenou. Vyjmutá kloubní jamka je následně analyzována, aby bylo možné tomuto nežádoucímu opotřebení předcházet, nebo tento jev co nejvíce eliminovat.

Pro vyhodnocení opotřebených kloubních jamek je 3D optická skenovací profilometrie velmi vhodnou metodou. Z výsledků měření získáme úbytek opotřebení a směr, kterým hlavice na jamku působila a tím vytvořila otěr. Takto získaná data jsou velkým přínosem do celkového souboru dat o pacientech, kteří používali kloubní jamky. Hloubka a směr opotřebení kloubní jamky přímo souvisí s hmotností, výškou, pohlavím a stavbou kostry pacienta. Při kombinaci těchto dat získáme parametry pacienta kombinované s typickým opotřebením kloubní jamky. Můžeme tedy vyvodit z naměřených dat, jak dlouho bude jeho vyměněná kloubní jamka kvalitní a kdy bude potřebovat další kontrolu, nebo revizní operaci. V případě rozsáhlých měření a získání velkého statistického souboru dat mnoha pacientů, můžeme z naměřených hodnot vycházet a získat přehled o určitých typických vlastnostech. Určitým parametrům pacienta přiřadíme, k jak velkému opotřebení bude docházet a jak rychle k tomuto opotřebení dojde.

Tyto informace se dají využít při navrhování kontrol kyčelního implantátu a při plánování revizních operací. Z hodnoty získaného směru působení můžeme nalézt místa, kde dochází k největšímu tření mezi kloubní hlavicí a jamkou. U určitého typu pacientů můžeme následně na těchto parametrech dál stavět. Tedy pokud víme, že nový pacient má určité parametry, například určitou výšku, váhu a další rysy, při kterých dochází k opotřebení v určitém směru, potom je možné v dané lokalitě kloubní jamky navrhnout speciální povrchovou úpravu. Tato povrchová úprava může zabraňovat nežádoucímu otěru a prodloužit dobu životnosti kloubní náhrady.

# **5.2. Soubor testovaných jamek**

Při navrhování testu [9] pro ověření přesnosti metody 3D skenovací profilometrie jsme museli brát v potaz všechny možnosti opotřebení. U každého pacienta dochází k jinému typu opotřebení. Toto opotřebení přímo souvisí s parametry pacienta. Mezi parametry, které mají největší vliv na hloubku otěru, patří hmotnost pacienta. Rychlost vzniku opotřebení souvisí s pohybovou aktivitou pacienta. Pro směr působení hlavice na jamku jsou zásadní parametry jako výška pacienta a stavba jeho kostry.

Obr. 24 znázorňuje, jak působí kloubní nerezová hlavice na polyethylenovou kloubní jamku.

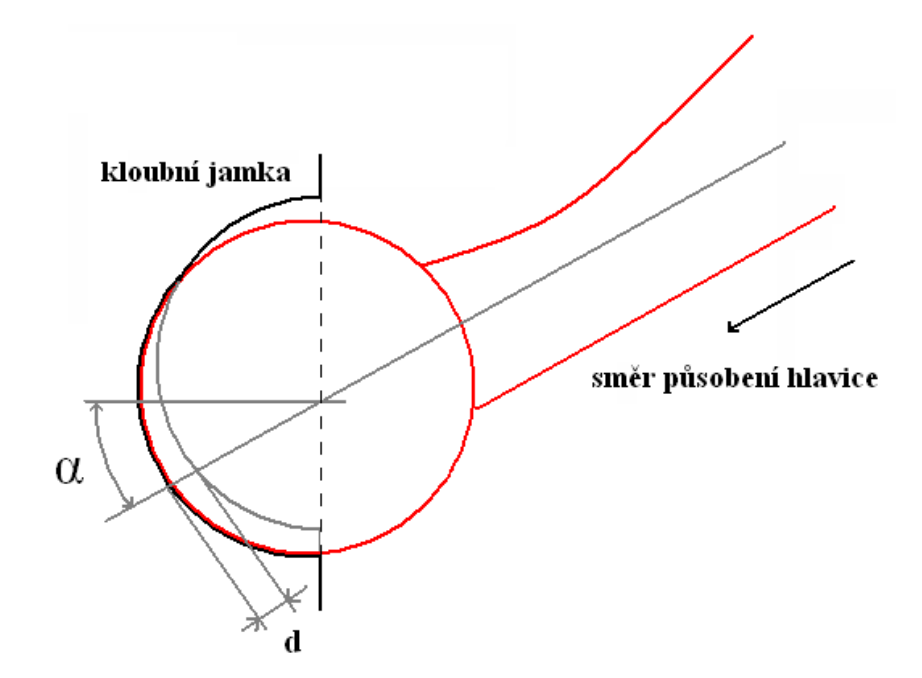

*Obr. 24 Působení hlavice na kloubní jamku.*

Každá poškozená kloubní jamka má dva zásadní parametry ovlivňující opotřebení. Prvním parametrem je směr působení nerezové kloubní hlavice. Tento parametr je definován úhlem α, což je sklon od směru kolmého působení na kloubní jamku. Sklon α je zobrazen na obr. 24. Druhým parametrem je hloubka opotřebení *d*. Tato hodnota určuje, do jaké hloubky byla jamka působením hlavice vybroušena, tedy k jak velkému poškození kloubní jamky došlo. Hodnota *d* je určena vzdáleností mezi neopotřebenou a opotřebenou jamkou ve směru působení nerezové hlavice. Hloubka opotřebení *d* je znázorněna na obr. 24. Zde je vidět, jak při opotřebení kloubní jamky dojde k vybroušení a tím k vytvoření prostoru pro další stupeň volnosti. V jamce jsou dvě kulové plochy, jedna původní a druhá vytvořená dlouhodobým otěrem.

Při návrhu testovacího měření jsme z těchto parametrů vycházeli a experiment byl navržen tak, aby prověřil nejen přesnost metody, ale i její omezení při extrémních opotřebeních. Experiment byl také navržen tak, aby došlo k maximálnímu pokrytí všech možností typů opotřebení, tedy jako škála několika různých sklonů, kombinovaná s různou hloubkou opotřebení. Kloubní jamky byly strojně opotřebeny tak, aby bylo simulováno spektrum různých opotřebení. Soubor jamek je zobrazen na obr. 25.

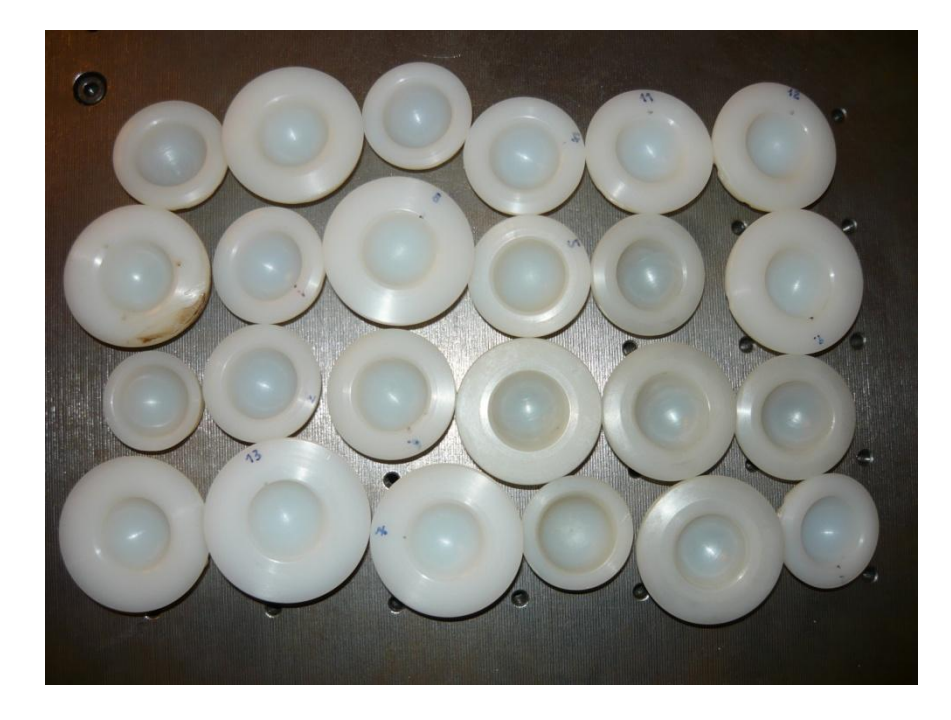

*Obr. 25 Soubor testovaných kloubních jamek.*

Na testování souboru jamek bylo navrženo několik metod pro získání objemu odebraného úbytku. Nejprve bude provedena simulace pro získání teoretických hodnot opotřebení. V dalším kroku bude soubor kloubních jamek podroben kontrole úbytku při gravimetrickém měření. V poslední fázi budou vzorky proměřeny na 3D skenovací profilometrii. U souboru testovaných jamek projde každá jamka jiným typem opotřebení.

### **5.3. Matematický model**

Při návrhu matematického modelu [8] jsme vycházeli z předchozích zkušeností, tedy ze znalostí, jakým způsobem dochází k opotřebení. Neopotřebená kloubní jamka má tvar přesné poloviny koule. Kloubní hlavice je kulového tvaru a v kloubní jamce přesně sedí. Při pohybu kyčelní náhrady kloubní hlavice dlouhodobým působením vybrousí prostor pro další stupeň volnosti do kloubní jamky. Tvar tohoto opotřebení odpovídá tvaru nerezové kloubní hlavice. Toto opotřebení je znázorněno na obr. 26, kde je objem opotřebený nerezovou hlavicí zvýrazněn v řezu kloubní jamky. Při našem experimentu je hlavní získanou informací objem opotřebení.

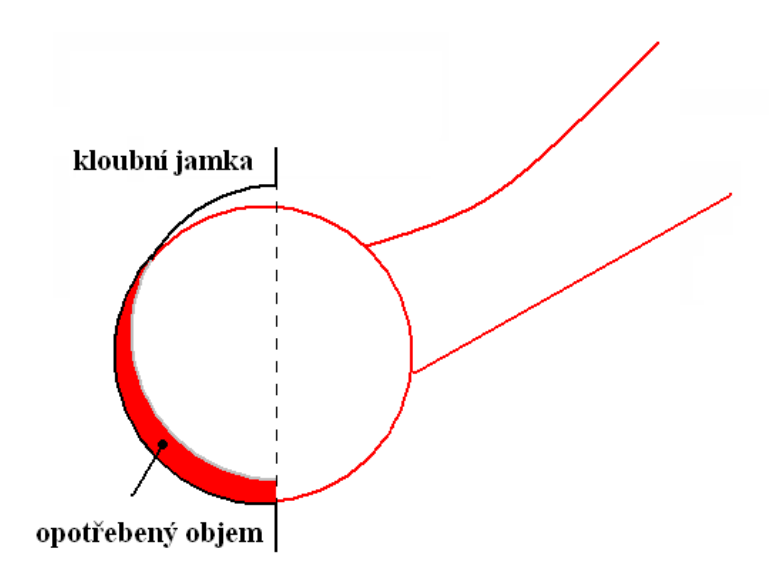

*Obr. 26 Řez se zvýrazněním opotřebeného objemu.*

Objem simulovaného opotřebení je ohraničen dvěma plochami. Byly vytvořeny modely poškozených jamek pomocí složení dvou kulových ploch, kdy jedna kulová plocha simulovala neopotřebenou jamku a druhá opotřebení jamky. Od modelu opotřebené jamky je odečten model neopotřebené jamky. Tato simulace byla prováděna pro velké spektrum opotřebení. Matematický model byl proveden pro úhly α od nulového sklonu po kroku deset stupňů, až do sklonu padesáti stupňů. Byly zvoleny také různé hloubky otěru od půl milimetru do dvou a půl milimetru, s krokem půl milimetru. Matematický model tedy vycházela z kombinace všech těchto sklonů působení a hloubek opotřebení. Námi simulované hodnoty jsou vypsány v tab. 1.

| úhel [deg]                            | $\alpha=0$ | $\alpha=10$ | $\alpha=20$ | $\alpha=30$ | $\alpha=40$ | $\alpha = 50$ | hloubka otěru |
|---------------------------------------|------------|-------------|-------------|-------------|-------------|---------------|---------------|
| objem otěru $V_m$<br>$\text{[mm}^3$ ] | 307,6      | 306,1       | 299,7       | 288,8       | 273,6       | 254,6         | $d = 0.5$ mm  |
|                                       | 615,2      | 613,3       | 601.5       | 580,1       | 550,5       | 512,5         | $d = 1.0$ mm  |
|                                       | 922.9      | 921.5       | 905,4       | 875,0       | 830,6       | 773.7         | $d = 1.5$ mm  |
|                                       | 1230,5     | 1230,7      | 1211,0      | 1171.6      | 1113,6      | 1038,1        | $d = 2.0$ mm  |
|                                       | 1538,1     | 1540,7      | 1519.1      | 1472,0      | 1399.9      | 1305,3        | $d = 2.5$ mm  |

*Tab. 1 Namodelované objemy otěru jamek.*

Hodnota opotřebení byla spočítána jako objemový integrál mezi simulovanými plochami. V tabulce jsou zelenou barvou odlišeny hodnoty simulovaných jamek, které jsme nejen matematicky modelovali, ale také byl vytvořen jejich reálný vzorek.

U ostatních typů opotřebení proběhla jen teoretická simulace. Matematickým modelem získané hodnoty opotřebeného objemu jsou vyneseny v grafu 1, kde je vynesen objem opotřebení *V<sup>m</sup>* v závislosti na úhlu působení simulovaného opotřebení pro různé hloubky otěru.

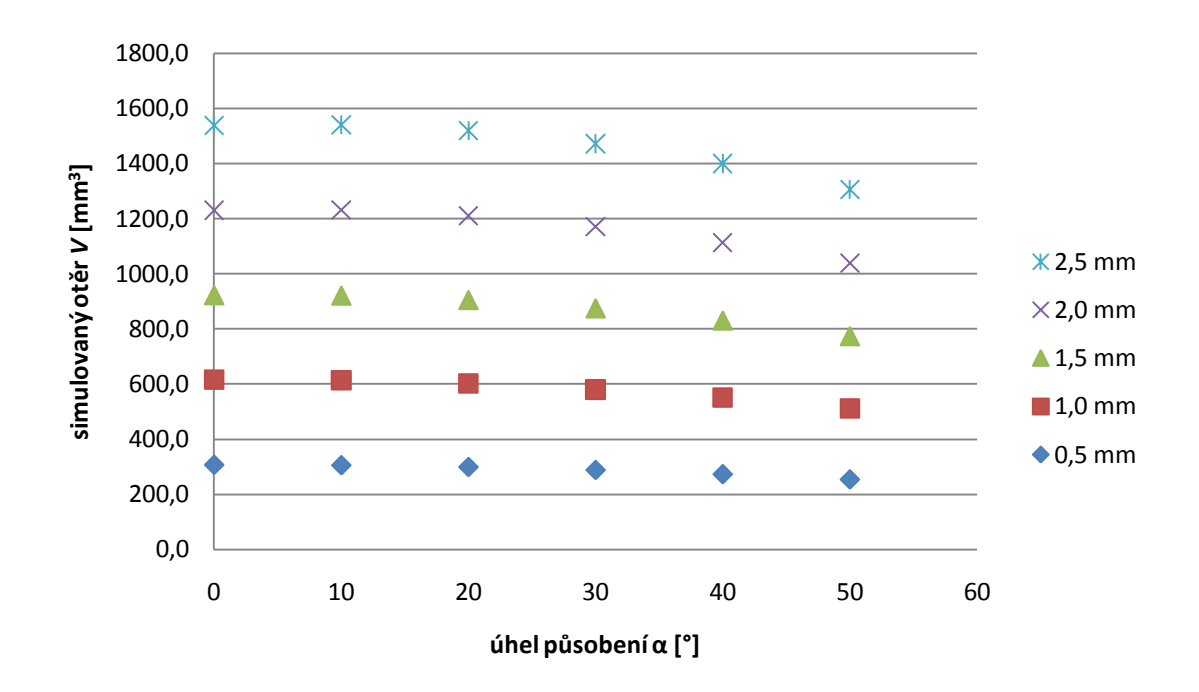

*Graf. 1 Závislost velikosti otěru na úhlu α.*

Z hodnot vynesených v grafu 1 je patrné, že s rostoucím úhlem α klesá objem opotřebení. Tedy výsledky simulace opotřebení jamek potvrdily předpoklady. Matematický model byl zaměřen pouze na spektrum opotřebení, které je nejběžnější a pokrývá maximální rozsah. Získané modelované hodnoty objemu opotřebení budou využity při srovnání s hodnotami naměřenými u reálných, strojně opotřebených kloubních jamek.

### **5.4. Gravimetrie**

Při návrhu experimentu jsme jako další způsob získání hodnot objemu opotřebení soubor jamek navrhli gravimetrické měření. Návrh experimentu byl založen na zkušenostech s běžným opotřebením. Soubor kloubních jamek měl pokrýt spektrum opotřebení s co největším rozsahem. Byl tedy získán soubor neopotřebených kloubních jamek obr. 25. U souboru kloubních jamek byla zaznamenána jejich výrobní čísla tab. 2.

U každé kloubní jamky zaznamenán i typ jamky, její venkovní a vnitřní průměr. Pro tyto jamky jsme navrhli způsob, jakým bude provedeno opotřebení. Tedy pro každou jamku jiný sklon působení a velikost realizovaného úbytku.

| číslo                   | výrobní  | $typ - průměr$        | parametry opotřebení |                  |  |  |
|-------------------------|----------|-----------------------|----------------------|------------------|--|--|
| jamky                   | číslo    | (vnější/vnitřní [mm]) | sklon $\alpha$ [deg] | úbytek $d$ [mm]  |  |  |
| $\bf{0}$                | 51090792 | NK846 (46/28)         | $\boldsymbol{0}$     | $\boldsymbol{0}$ |  |  |
| 1                       | 51241864 | NK844 (44/28)         | $\boldsymbol{0}$     | 0,5              |  |  |
| $\boldsymbol{2}$        | 51276495 | NK856 (56/28)         | $\boldsymbol{0}$     | 1,5              |  |  |
| $\overline{\mathbf{3}}$ | 51309215 | NK858 (58/28)         | $\boldsymbol{0}$     | 2,0              |  |  |
| $\overline{\mathbf{4}}$ | 51569694 | NK844 (44/28)         | $\boldsymbol{0}$     | 2,5              |  |  |
| 5                       | 5147022X | NK846 (46/28)         | 10                   | 0,5              |  |  |
| 6                       | 51470224 | NK846 (46/28)         | 10                   | 1,5              |  |  |
| $\overline{7}$          | 51579355 | NK846 (46/28)         | 10                   | 2,5              |  |  |
| 8                       | 51575736 | NK848 (48/28)         | 20                   | 0,5              |  |  |
| 9                       | 51372604 | NK848 (48/28)         | 20                   | 1,5              |  |  |
| 10                      | 51587365 | NK850 (50/28)         | 20                   | 2,5              |  |  |
| 11                      | 51206493 | NK858 (58/28)         | 30                   | 0,5              |  |  |
| 12                      | 51022964 | NK844 (44/28)         | 30                   | 1,0              |  |  |
| 13                      | 51223747 | NK858 (58/28)         | 30                   | 1,5              |  |  |
| 14                      | 51209460 | NK850 (50/28)         | 30                   | 2,0              |  |  |
| 15                      | 5122374X | NK850 (50/28)         | 30                   | 2,5              |  |  |
| 16                      | 51506127 | NK852 (52/28)         | 40                   | 0,5              |  |  |
| 17                      | 51574387 | NK854 (54/28)         | 40                   | 1,5              |  |  |
| 18                      | 51206545 | NK872 (62/28)         | 40                   | 2,5              |  |  |
| 19                      | 51338305 | NK848 (48/28)         | 50                   | 0,5              |  |  |
| 20                      | 51319700 | NK856 (56/28)         | 50                   | 1,5              |  |  |
| 21                      | 51276494 | NK854 (54/28)         | 50                   | 2,5              |  |  |

*Tab. 2 Výrobní čísla a navržené způsoby opotřebení kloubních jamek.*

Jak je patrné z tab. 2, místo výrobních čísel bylo každé jamce pro přehlednost přiřazeno číslo kloubní jamky, od nuly do dvaceti jedné. Číslo jamky bude dále označovat jamku s daným výrobním číslem. Všechny uvedené jamky, byly podrobeny gravimetrickému měření. Toto měření bylo prováděno na analytické váze KERN 770 [12]. Tato váha váží s přesností 0,1 mg. S váhou se pracuje v prostoru, který je chráněn od okolních vlivů pomocí skleněné schránky. Váha je zobrazena na obr. 27.

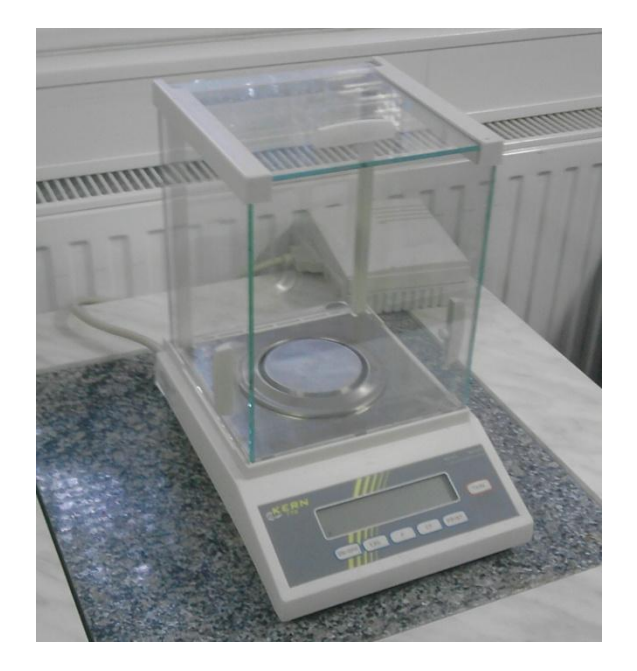

*Obr. 27 Analytická váha KERN 770.*

Získané naměřené hodnoty hmotnosti jamek před provedením opotřebení jsou vypsány v tab. 3. Po realizaci gravimetrického měření, byl navržen nástroj pro provedení umělého opotřebení kloubních jamek. Pro realizaci opotřebení byl vybrán frézovací nástroj z oceli HSS Co8 kód: 510418 o průměru 28 mm. Tato fréza je zobrazena na obr. 28 b). Její tvar byl záměrně upraven pro potřeby experimentu, jelikož tvar frézy nedovoloval opotřebení při větších sklonech. Muselo být provedeno zúžení, aby nedošlo k nežádoucímu kontaktu s jinou částí jamky, jak je patrné z obr. 28 a).

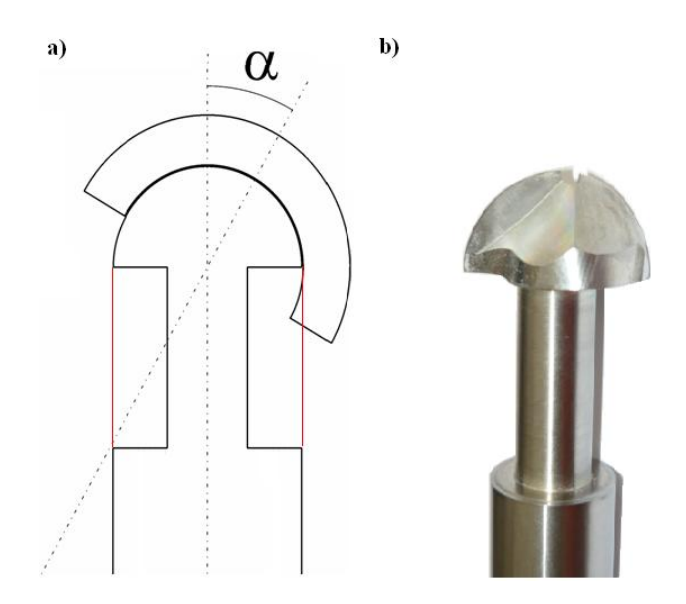

*Obr. 28 a) Nákres nežádoucího otěru. b) Foto frézy.*

Po úpravě tvaru, byla fréza použita pro simulovaný otěr souboru jamek z tab. 2. Tento otěr byl prováděn na soustruhu, kdy byly nastaveny různé sklony otěru a bylo působeno do různých hloubek, podle předchozích návrhů simulace opotřebení. Pro každou jamku byly parametry opotřebení předem rozvrženy a jsou zapsány v tab. 2. Po provedení opotřebení byly jamky opět podrobeny gravimetrickému měření na analytické váze KERN 770. Výsledky naměřených hodnot jsou zaznamenány, jako hmotnost po otěru v tab. 3.

| číslo                   | hmotnosti $m[g]$   |          |        |  |  |  |
|-------------------------|--------------------|----------|--------|--|--|--|
| jamky                   | před otěrem        | po otěru | rozdíl |  |  |  |
| $\mathbf{0}$            |                    |          |        |  |  |  |
| 1                       | 13,7485            | 13,5078  | 0,2407 |  |  |  |
| $\overline{2}$          | 34,8731            | 34,0509  | 0,8222 |  |  |  |
| $\overline{\mathbf{3}}$ | 39,3263            | 38,2361  | 1,0902 |  |  |  |
| $\overline{\mathbf{4}}$ | 13,3041<br>12,0573 |          | 1,2468 |  |  |  |
| 5                       | 16,0942            | 15,8620  | 0,2322 |  |  |  |
| 6                       | 16,1365            | 15,2680  | 0,8685 |  |  |  |
| 7                       | 16,1190            | 14,6871  | 1,4319 |  |  |  |
| 8                       | 19,0582            | 18,8325  | 0,2257 |  |  |  |
| $\boldsymbol{9}$        | 19,2603            | 18,4330  | 0,8273 |  |  |  |
| 10                      | 22,6321            | 21,1683  | 1,4638 |  |  |  |
| 11                      | 38,9583            | 38,7572  | 0,2011 |  |  |  |
| 12                      | 13,8691            | 13,3841  | 0,4850 |  |  |  |
| 13                      | 38,4520            | 37,6966  | 0,7554 |  |  |  |
| 14                      | 23,0872            | 22,0568  | 1,0304 |  |  |  |
| 15                      | 38,5789            | 37,2735  | 1,3054 |  |  |  |
| 16                      | 26,2798            | 26,0299  | 0,2499 |  |  |  |
| 17                      | 30,0324            | 29,2968  | 0,7356 |  |  |  |
| 18                      | 48,9757            | 47,6808  | 1,2949 |  |  |  |
| 19                      | 19,7909            | 19,5562  | 0,2347 |  |  |  |
| 20                      | 35,0065            | 34,3130  | 0,6935 |  |  |  |
| 21                      | 30,5935            | 29,3879  | 1,2056 |  |  |  |

*Tab. 3 Naměřené hodnoty gravimetrie a jejich rozdíly.*

Ze získaných hodnot hmotnosti před opotřebením a po uměle provedeném opotřebení uvedených v tab. 3, byl dopočítán hmotnostní rozdíl uvedený v tab. 3. Tento hmotnostní rozdíl byl vypočítán odečtením hodnoty hmotnosti jamky po otěru od hmotnosti před otěrem.

## **5.5. Optická 3D skenovací profilometrie**

Po provedení simulovaného otěru na souboru kloubních jamek byly jamky podrobeny měření na 3D skenovací profilometrii. Měřicí sestavu jsme před měřením důkladně kalibrovali a provedli jsme nezbytné justování všech prvků. Po nastavení měřicí sestavy bylo provedeno měření celého souboru kloubních jamek. Všechny kroky kalibrace, justování a měření byly prováděny v námi vytvořeném softwaru Olin1 pod programovacím prostředím MATLAB.

Od naměřených 3D modelů kloubních jamek jsme postupně odečítali model neopotřebené kloubní jamky. Model neopotřebené kloubní jamky byl vytvořen programově, jako polokoule o poloměru shodném s kloubní jamkou. Po odečtu simulované kulové plochy od 3D modelu reálně naměřené kloubní jamky, jsme získali model objemu opotřebení jamky.

Ze získaného modelu objemu, byla vytvořena absolutní hodnota a pomocí objemového integrálu jsme vypočítali objem opotřebení změřené kloubní jamky. Jelikož model kloubní jamky je díky kalibračním konstantám přepočítán na rozměr v milimetrech a model neopotřebené jamky byl vytvořen také v milimetrech. Tedy získaný objem opotřebení je v milimetrech krychlových. Získané hodnoty objemu opotřebení u souboru jamek jsou vyneseny v tab. 4.

| číslo                   | objem opotřebení         |  |  |  |  |  |
|-------------------------|--------------------------|--|--|--|--|--|
| jamky                   | $V_p$ [mm <sup>3</sup> ] |  |  |  |  |  |
| $\bf{0}$                | 206,2                    |  |  |  |  |  |
| $\mathbf{1}$            | 308,8                    |  |  |  |  |  |
| $\overline{2}$          | 1007,2                   |  |  |  |  |  |
| 3                       | 1163,7                   |  |  |  |  |  |
| $\overline{\mathbf{4}}$ | 1221,0                   |  |  |  |  |  |
| 5                       | 334,7                    |  |  |  |  |  |
| 6                       | 1116,0                   |  |  |  |  |  |
| 7                       | 1375,7                   |  |  |  |  |  |
| 8                       | 364,6                    |  |  |  |  |  |
| 9                       | 1031,2                   |  |  |  |  |  |
| 10                      | 1358,0                   |  |  |  |  |  |
| 11                      | 289,8                    |  |  |  |  |  |
| 12                      | 594,6                    |  |  |  |  |  |
| 13                      | 904,3                    |  |  |  |  |  |
| 14                      | 1190,5                   |  |  |  |  |  |
| 15                      | 1408,1                   |  |  |  |  |  |
| 16                      | 438,5                    |  |  |  |  |  |
| 17                      | 891,8                    |  |  |  |  |  |
| 18                      | 1425,8                   |  |  |  |  |  |
| 19                      | 324,0                    |  |  |  |  |  |
| 20                      | 841,2                    |  |  |  |  |  |
| 21                      | 1297,7                   |  |  |  |  |  |

*Tab.4 Naměřené hodnoty 3D skenovací profilometrií.*

Získané hodnoty objemu opotřebení kloubních jamek budou dále porovnány s výsledky gravimetrického měření a s matematickým modelem. Toto srovnání bude provedeno v kap. 6.

# **6. Vyhodnocení experimentu**

Po získání všech naměřených dat, jsme data analyzovali a porovnávali. V následujících kapitolách bude nejprve provedeno srovnání dat z gravimetrie a matematického modelu. Po vyhodnocení tyto data srovnáme s námi naměřenými výsledky z 3D skenovací profilometrie.

## **6.1. Srovnání gravimetrie a matematického modelu**

Po získání souboru naměřených gravimetrických hodnot celého souboru kloubních jamek, jsme dopočítali hmotnostní úbytek. Z hmotnostního úbytku byl pomocí výpočtu určen reálný objem opotřebení kloubních jamek. Výpočet objemu opotřebení *V<sup>g</sup>* z gravimetrických hodnot byl proveden podle vztahu:

$$
V_g = \frac{u}{\rho_p},\tag{6}
$$

kde *u* je experimentálně určený úbytek po opotřebení. Hmotnost opotřebeného materiálu je pro získání objemu ještě podělena *ρp*, což představuje hustotu polyetylenu, z něhož jsou kloubní jamky vyrobeny. Hustota polyetylenu je uvedena ve vztahu:

$$
\rho_p = (0.95 \pm 0.01)kg \cdot m^{-3},\tag{7}
$$

Vypočítané hodnoty objemu opotřebení z naměřených gravimetrických dat V*<sup>g</sup>* jsme porovnali se simulovanými výsledky objemu opotřebení V*m*. Z těchto dat, byla vypočítána [18] relativní chyba *δVgm* v [%], podle vzorce (8):

$$
\delta V_{gm} = 100 \cdot \frac{V_g - V_m}{V_g} \,. \tag{8}
$$

Hodnoty vypočítaných objemů opotřebení i simulovaného otěru jsou uvedeny v tab. 5, včetně dopočítané relativní chyby *δVgm*.

| číslo                   | objem opotřebení [mm <sup>3</sup> ] | relativní chyba [%] |                     |  |
|-------------------------|-------------------------------------|---------------------|---------------------|--|
| jamky                   | mat. model $V_m$                    | gravimetrie $V_g$   | $\delta V_{\rm gm}$ |  |
| $\mathbf{1}$            | 307,6                               | 253,4               | $-21,4$             |  |
| $\overline{2}$          | 922,9                               | 865,5               | $-6,6$              |  |
| $\overline{\mathbf{3}}$ | 1230,5                              | 1147,5              | $-7,2$              |  |
| $\overline{\mathbf{4}}$ | 1538,1                              | 1312,4              | $-17,2$             |  |
| 5                       | 306,1                               | 244,4               | $-25,2$             |  |
| 6                       | 921,5                               | 914,2               | $-0,8$              |  |
| $\overline{7}$          | 1540,7                              | 1507,3              | $-2,2$              |  |
| 8                       | 299,7                               | 237,6               | $-26,1$             |  |
| $\boldsymbol{9}$        | 905,4                               | 870,8               | $-4,0$              |  |
| 10                      | 1519,1                              | 1540,8              | 1,4                 |  |
| 11                      | 288,8                               | 259,5               | $-11,3$             |  |
| 12                      | 580,1                               | 510,6               | $-13,6$             |  |
| 13                      | 875,0                               | 795,2               | $-10,0$             |  |
| 14                      | 1171,6                              | 1084,6              | $-8,0$              |  |
| 15                      | 1472,0                              | 1374,1              | $-7,1$              |  |
| 16                      | 273,6                               | 263,1               | $-4,0$              |  |
| 17                      | 830,6                               | 774,3               | $-7,3$              |  |
| 18                      | 1399,9                              | 1363,1              | $-2,7$              |  |
| 19                      | 254,6                               | 247,0               | $-3,1$              |  |
| 20                      | 773,7                               | 730,0               | $-6,0$              |  |
| 21                      | 1305,3                              | 1269,2              | $-2,8$              |  |

*Tab. 5 Srovnání dat gravimetrie a matematického modelu.*

Výsledné hodnoty uvedené v tab. 5 jsou vynesené do tří grafů, kdy každý graf je pro jinou hodnotu hloubky otěru. Barevné rozdělení v tab. 5 odpovídá barvám v grafech. Všechny tři grafy obsahují celé spektrum úhlů α, tedy sklon působení opotřebení.

V grafu 2 je závislost objemu opotřebení při sklonu α pro otěr do hloubky 0,5 mm pro kloubní jamky číslo 1; 5; 8; 11; 16 a 19. Tyto kloubní jamky jsou v tab. 5 vyneseny červenou barvou.

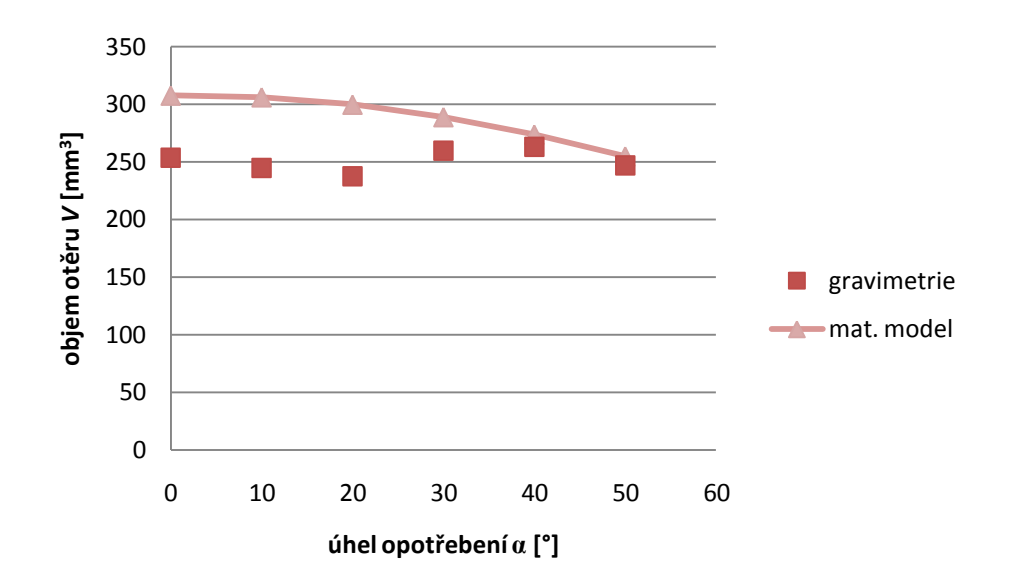

*Graf 2 Závislost objemu opotřebení na úhlu α při hloubce otěru 0,5 mm.*

Z grafu 2 je patrné, že pro sklony  $\alpha = 0^{\circ}$  - 30° jsou hodnoty odchýleny od matematického modelu. Tuto odchylku přisuzujeme neshodě skutečného mechanického obrobení s matematickým modelem při tak malých hodnotách opotřebení.

V grafu 3 je zaznamenána závislost objemu opotřebení na úhlu působení α pro opotřebení do hloubky 1,5 mm pro celé spektrum sklonů α pro kloubní jamky číslo 2; 6; 9; 13; 17 a 20. Hodnoty pro hloubku otěru 1,5 mm jsou v tab. 3 vyznačeny modře.

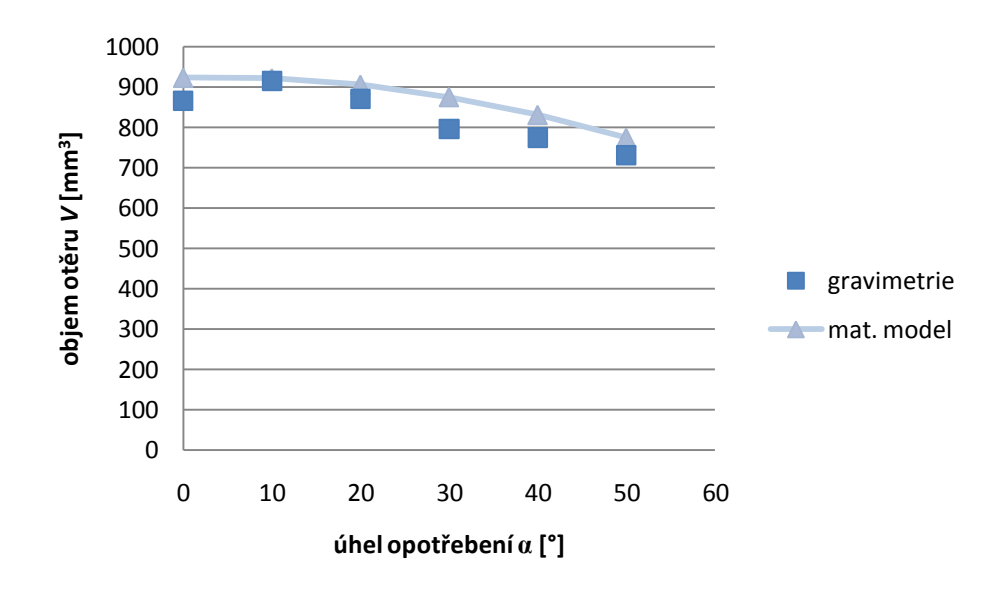

*Graf. 3 Závislost objemu opotřebení na úhlu α při hloubce otěru 1,5 mm.*

Při srovnání výsledků získaných hodnot v grafu 3 je patrné, že při této hloubce otěru jsou výsledky matematického modelu a gravimetrie srovnatelné.

Hodnoty pro hloubku otěru do 2,5 mm jsou vyneseny z tab. 5, kde jsou označeny zelenou barvou a jsou znázorněny v grafu 4. Jsou zde hodnoty pro kloubní jamky číslo 4; 7; 10; 15; 18 a 21.

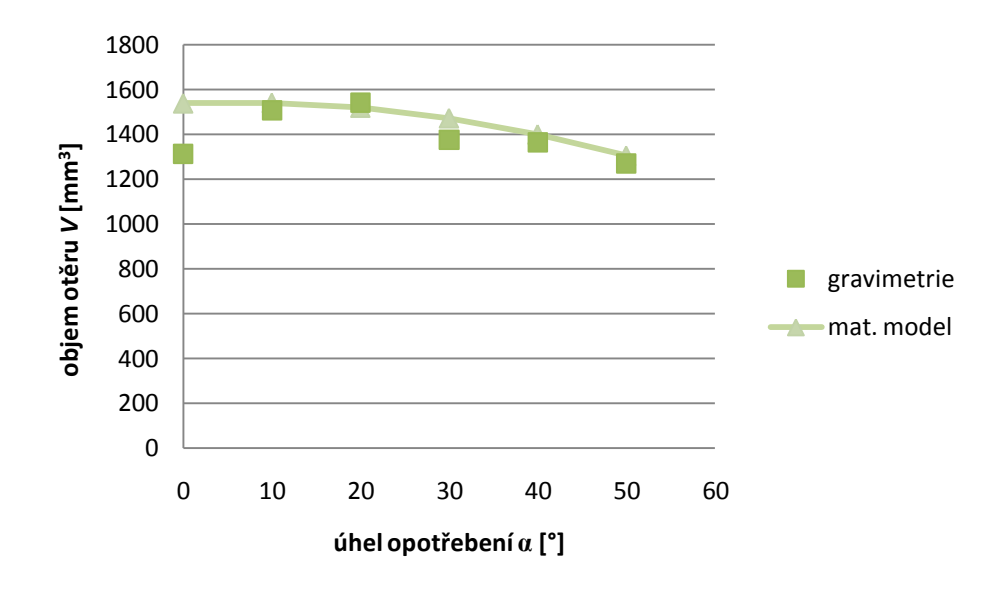

*Graf. 4 Závislost objemu opotřebení na úhlu α při hloubce otěru 2,5 mm.*

Z naměřených výsledků můžeme pozorovat velkou odchylku u hodnoty pro hloubku otěru 2,5 mm při sklonu 0°. Tuto skutečnost také přisuzujeme nepřesnému provedení opotřebení.

# **6.2. Srovnání výsledků experimentů**

Po získání hodnot naměřených 3D skenovací profilometrií jsme provedli srovnání všech získaných dat. Hodnoty objemu opotřebení získané pomocí matematického modelu a gravimetrického měření, jsou porovnány s výsledky naměřených pomocí 3D skenovací profilometrie. Tyto hodnoty jsou vypsány v tab. 6. Kloubní jamky v tab. 6 jsou barevně rozlišeny podle hloubky opotřebení, kdy červená barva odpovídá hloubce opotřebení 0,5 mm, modrá odpovídá hloubce opotřebení 1,5 mm a zelená odpovídá hloubce otěru 2,5 mm. Toto barevné rozložení odpovídá grafům 5 a 6.

|                         | parametry<br>opotřebení             |                              | objem otěru                               |                                               |                                      | relativní chyba                   |                             |
|-------------------------|-------------------------------------|------------------------------|-------------------------------------------|-----------------------------------------------|--------------------------------------|-----------------------------------|-----------------------------|
| číslo<br>jamky          | sklon<br>působení<br>$\alpha$ [deg] | hloubka<br>otěru<br>$d$ [mm] | mat.<br>model<br>$V_m$ [mm <sup>3</sup> ] | gravimetrie<br>$V_{\rm g}$ [mm <sup>3</sup> ] | 3D s. p.<br>$V_p$ [mm <sup>3</sup> ] | mat.<br>model<br>$\delta V_m[\%]$ | grav.<br>$\delta V_{g}[\%]$ |
| $\bf{0}$                | $\overline{0}$                      | $\mathbf{0}$                 |                                           |                                               | 206,2                                |                                   |                             |
| $\mathbf{1}$            | $\overline{0}$                      | 0,5                          | 307,6                                     | 253,4                                         | 308,8                                | 21,4                              | $-17,9$                     |
| $\overline{2}$          | $\overline{0}$                      | 1,5                          | 922,9                                     | 865,5                                         | 1007,2                               | 6,6                               | $-14,1$                     |
| $\overline{\mathbf{3}}$ | $\overline{0}$                      | 2,0                          | 1230,5                                    | 1147,6                                        | 1163,7                               | 7,2                               | $-1,4$                      |
| $\overline{\mathbf{4}}$ | $\overline{0}$                      | $\overline{2,5}$             | 1538,1                                    | 1312,4                                        | 1221                                 | 17,2                              | 7,5                         |
| 5                       | 10                                  | 0,5                          | 306,1                                     | 244,4                                         | 334,7                                | 25,2                              | $-27,0$                     |
| 6                       | 10                                  | 1,5                          | 921,5                                     | 914,2                                         | 1116,0                               | 0,8                               | $-18,1$                     |
| $\overline{7}$          | 10                                  | 2,5                          | 1540,7                                    | 1507,3                                        | 1375,7                               | 2,2                               | 9,6                         |
| 8                       | 20                                  | 0,5                          | 299,7                                     | 237,6                                         | 364,6                                | 26,1                              | $-34,8$                     |
| 9                       | 20                                  | 1,5                          | 905,4                                     | 870,8                                         | 1031,2                               | 4,0                               | $-15,6$                     |
| 10                      | 20                                  | $\overline{2,5}$             | 1519,1                                    | 1540,8                                        | 1358,0                               | $-1,4$                            | 13,5                        |
| 11                      | 30                                  | 0,5                          | 288,8                                     | 259,5                                         | 289,8                                | 11,3                              | $-10,4$                     |
| 12                      | 30                                  | 1,0                          | 580,1                                     | 510,6                                         | 594,6                                | 13,6                              | $-14,1$                     |
| 13                      | 30                                  | 1,5                          | 875,0                                     | 795,2                                         | 904,3                                | 10,0                              | $-12,1$                     |
| 14                      | 30                                  | 2,0                          | 1171,6                                    | 1084,6                                        | 1190,5                               | 8,0                               | $-8,9$                      |
| 15                      | 30                                  | 2,5                          | 1472                                      | 1374,1                                        | 1408,1                               | 7,1                               | $-2,4$                      |
| 16                      | 40                                  | 0,5                          | 273,6                                     | 263,1                                         | 438,5                                | 4,0                               | $-40,0$                     |
| 17                      | 40                                  | 1,5                          | 830,6                                     | 774,3                                         | 891,8                                | 7,3                               | $-13,2$                     |
| 18                      | 40                                  | 2,5                          | 1399,9                                    | 1363,1                                        | 1425,8                               | 2,7                               | $-4,4$                      |
| 19                      | 50                                  | 0,5                          | 254,6                                     | 247,0                                         | 324,0                                | 3,1                               | $-23,8$                     |
| 20                      | 50                                  | 1,5                          | 773,7                                     | 730,0                                         | 841,2                                | 6,0                               | $-13,2$                     |
| 21                      | 50                                  | 2,5                          | 1305,3                                    | 1269,2                                        | 1297,7                               | 2,8                               | $-2,2$                      |

*Tab. 6 Porovnání získaných dat matematického modelu, gravimetrie s 3D skenovací profilometrií.*

V tab. 6 jsou z určených hodnot objemu opotřebení dopočítány [18] relativní chyby *δV<sup>m</sup>* a *δVg*. Hodnoty relativní chyby jsou vyčísleny v procentech a jejich hodnota vyjadřuje odchylku naměřených dat pomocí 3D skenovací profilometrie. Relativní chyba je určena z objemu opotřebení získaného matematickým modelem *V<sup>m</sup>* a objemem naměřeným pomocí 3D profilometrie *Vp*. Tato relativní chyba *δV<sup>m</sup>* v [%], je vypočítána ze vztahu (9):

$$
\delta V_m = 100 \cdot \frac{V_p - V_m}{V_p} \,. \tag{9}
$$

Získané výsledky jsou vypsány v tab. 6 v procentech.

Relativní chyba je také vypočítána pro odchylku 3D profilometrie od hodnot objemu opotřebení, získaných pomocí gravimetrického měření *Vg*. Tato relativní chyba je vyjádřena jako *δV<sup>g</sup>* v [%]*,* jejíž hodnotu získáme ze vztahu (10):

$$
\delta V_g = 100 \cdot \frac{V_p - V_g}{V_p} \,. \tag{10}
$$

Výpočtem získané výsledky relativní chyby *δVg* jsou vypsány v tab. 6 v procentech.

Získané hodnoty hloubky otěru jsme porovnávali a jejich výsledky jsou vyneseny do grafů. V grafu 5 jsou vynesena data hloubky otěru získané pomocí matematického modelu a 3D skenovací profilometrie.

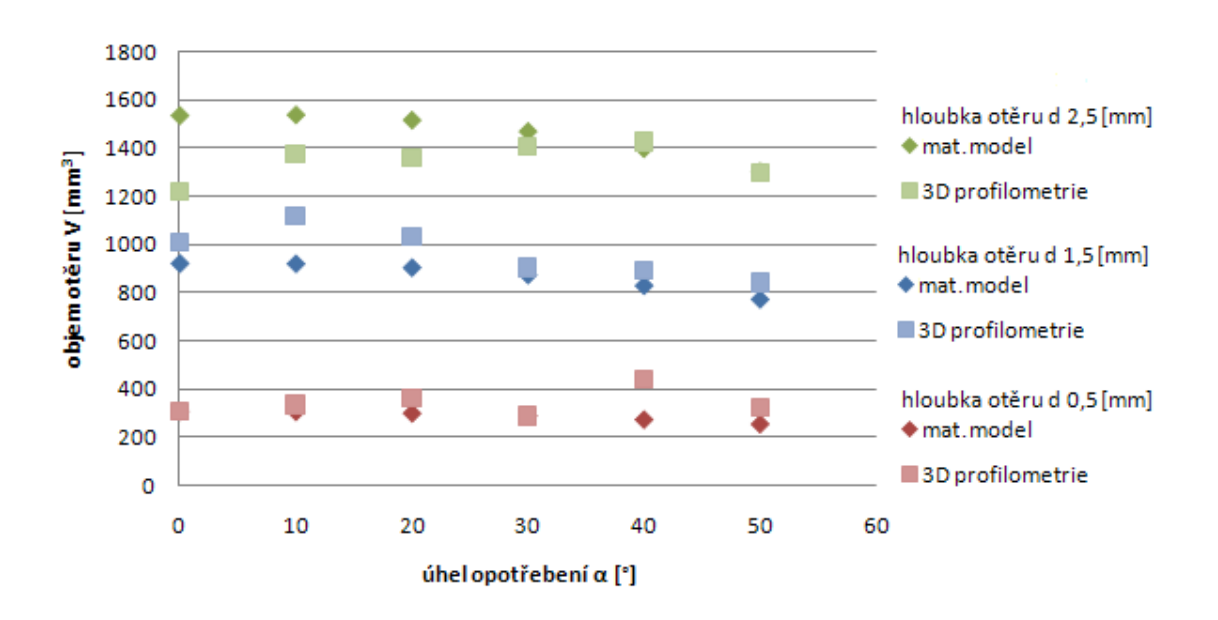

*Graf. 5 Porovnání výsledků matematického modelu a 3D profilometrie.*

Z grafu 5 je patrné, že se hodnoty u některých kloubních jamek výrazně odlišují. Největší rozdíl můžeme pozorovat u kloubních jamek s hloubkou otěru 2,5 mm a sklonem působení opotřebení α 0°,10° a 20°. Tuto odchylku naměřených dat od výsledků matematického modelu přisuzujeme nepřesnému provedení umělého opotřebení, kdy matematický model vychází z ideálních hodnot, proto se liší od experimentálně určených dat.

Další srovnávaná data jsou vynesena v grafu 6, kde jsou porovnány výsledky s tab. 6. Hodnoty hloubky otěru určené z gravimetrického měření a naměřené hodnoty 3D profilometrie.

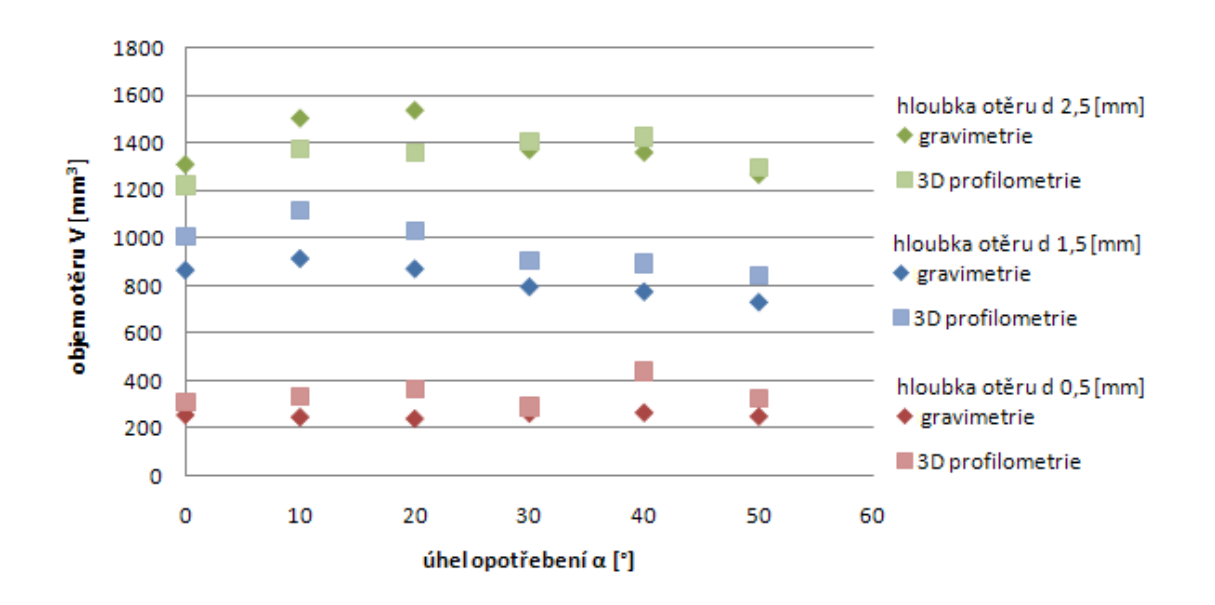

*Graf. 6 Porovnání výsledků gravimetrie a 3D profilometrie.*

Naměřené výsledky 3D profilometrií jsou ve většině případů větší, než výsledky určené gravimetrickým měřením. Tuto odchylku přisuzujeme výpočtu objemu opotřebení ze znalosti hustoty polyetylenu, kdy tato teoretická hodnota se od reálné může lišit.

K získání lepších výsledků s 3D skenovací profilometrie by mohla pomoci optimalizace algoritmu pro detekci řezu kloubní jamky. Tyto algoritmy jsou popsány na konci kap. 3.1, kdy pomocí metody FFT získáme střed pouze s přesností na jeden pixel, tedy ztratíme přesnost. Při použití kombinace algoritmů by mohla být zvýšena přesnost a mohlo by dojít k eliminaci vad jednotlivých metod určení středu stopy v řádku.

## **7. Závěr**

Diplomová práce je zaměřena na měřicí metodu optické 3D profilometrie, která je navržena pro měření kloubních náhrad kyčelních implantátů.

Práce je dělena na 7 kapitol, dvě z nich (Úvod a Závěr) jsou formální, kap.2 je teoretická, ostatní jsou praktického charakteru.

V kap. 2 je popsáno srovnání optické 3D skenovací profilometrie s ostatními měřicími metodami, vhodnými pro měření kloubních jamek. Popis je zaměřen na srovnání výhod a nevýhod těchto měřicích metod. Kapitola navazuje na výsledky bakalářské práce autora.

V kap. 3 je popsána fyzická realizace a principy měřicí sestavy 3D skenovací profilometrie. Dále kapitola obsahuje postup celého procesu měření na sestavě a srovnání navržených vyhodnocovacích algoritmů. V této kapitole je dále popsáno námi vytvořené grafické uživatelské rozhraní Olin1. Ovládací software Olin1 je blokově rozčleněn a postupně popsán. Popis uživatelského rozhraní je zaměřen na ovládání a funkce programu Olin1. Kap. 3.3 je možné použít jako návod pro práci uživatele s měřicí sestavou.

Kap. 4 je věnována fungování jednotlivých algoritmů pro úplné nastavení měřicí sestavy. Obsahuje podrobný popis procesu kalibrace a následně provedení všech nezbytných prvků justování.

Kap. 5 je zaměřena na prováděný experiment na souboru uměle opotřebených kloubních jamek. Jsou zde popsány jednotlivé experimenty, kterými bylo toto opotřebení určováno. V prvním kroku byl objem opotřebení modelován matematicky. Následně bylo provedeno gravimetrické měření a byly dopočítány hodnoty objemu opotřebení. Závěrem bylo provedeno měření objemu opotřebení optickou 3D skenovací profilometrii.

V poslední kap. 6 jsou všechny výsledky srovnány a dopočítány relativní odchylky naměřených hodnot. Z výsledků jsou vyhodnoceny závěry a jsou zde navrženy kroky pro zvýšení přesnosti měřicí sestavy.

Všechny stanovené cíle práce, byly splněny. Přínosem práce je jednak vytvořený software Olin1 pro ovládání celého měření, včetně justování a kalibrace sestavy a také realizace simulovaného souboru jamek pro verifikaci funkce zařízení a softwaru.

# **Seznam použité literatury**

- [1] Novák P. "Návrh a realizace nastavení senzoru pro měření otěru kyčelních implantátů" (2009)
- [2] Mandát D.; Rössler T.; Pech M.; Hrabovský M.; Nožka L.; Pochmon M.; Gallo J.; ", Validation of 3D profilometry using total knee artroplasty samples." In Miler, M.; Senderáková, D.; Hrabovský M. (eds.) 15<sup>th</sup> Czech-Polish-Slovak Conference on Wave and Quantum Aspect of Contemporary Optics: Liberec, Czech Republic, 11-15 September, 2006. Washington. SPIE Vol. 6609, 2007, s. 660914- 1 – 660914-4. ISBN 9780819467485
- [3] Rössler T.; Mandat D.; Gallo J.; Hrabovský M.; Pochmon M.; Havranek V.; "Optical 3D methods for measurement of prosthetic wear of total hip arthroplasty: principles, verification and results." *Optics Express*, 2009, Vol. 17, No. 15, pp. 12723-12730. ISSN 1094-4087.
- [4] Nožka L.; Mandát D.; Hrabovský M.; "The 3D optical scanning topography Tudory and application" Acta Univ. Palacki. Olomouc., Fac. Rer. Nat. (2003- 2004) physica 42-43, 185-194
- [5] Rössler T.; Pochmon M.; Mandát D.; Hrabovský M.; Matušová J.; "Calibration of topographic and profilometric methods using the prism normal measurement." In Miler M.; Senderáková D.; Hrabovský M. (eds.) 15<sup>th</sup> Czech-Polish-Slovak Conference on Wave and Quantum Aspect of Contemporary Optics: Liberec, Czech Republic, 11-15 September, 2006. Washington. SPIE Vol. 6609, 2007, s. 66090V-1 – 66090V-7. ISBN 9780819467485.
- [6] Totální endoprotéza kyčelního kloubu. Copyright ORTHES, spol. s.r.o. 2001- 2003 [cit. 2011]. Dostupná z WWW: <http://www.orthes.cz/thr.htm>
- [7] Asundi A, Sajan M R (1999)  $Mapping algorithm$  for 360-deg. Profilometry with time delayed integration imaging, Optical Engineering" 38, 339-343.
- [8] Rössler T.; Pochmon M.; Mandát D.; Havránek V.; Hrabovský M.; Gallo J.: "Validation of the measurement of the prosthetic wear of the total hip arthroplasty by means of the optical 3D methods." In 24<sup>th</sup> DANUBIA-ADRIA Symposium on Developments in Experimental Mechanics: Sibiu, Romania, September 19-22, 2007. Descrierea CIP a Bibliotecii Nationale a României, Sibiu, 2007, s. 29-30, ISBN 978-973-739-456-9.
- [9] Rössler T.; Gallo J.; Hrabovský M.; Mandát D.; Pochmon M.; Havránek V.; "Optical non-contact in-vitro measurement of total hip arthroplasty wear." IFMBE Proceeding Katashev A., Dekhtyar Y., Spigulis J. (Eds.) NBC – 14th Nordic-Baltic Conference on Biomedical Engineering and Medical Physics, 16-20 June 2008, Riga, Latvia: IFMBE, Springer, CD ROM, 2008, 393-396, ISBN 978-3- 540-69366-6.
- [10] MATLAB Help, The MathWorks (1984-2011), [cit. 2011] Dostupná z WWW: <http://www.mathworks.com/help/techdoc/>
- [11] Google SketchUp. Google [online]. [cit. 2011-03-2]. Dostupná z WWW: [http://sketchup.google.com/.](http://sketchup.google.com/)
- [12] KERN 770 Elektronická analytická váha. Laboratorní a analytické váhy [online]. [cit. 2011-03-10]. Dostupná z WWW:<http://www.laboratore.cz/nabidka/kern.asp>
- [13] Rössler T.; Mandát D.; Gallo J.; Hrabovský M.; Pochmon M.; Havránek V.; "Sensor of total hip arthroplasty wear designed on pronciple of scanning profilometry." In POPIOLEK-MASAJADA A.; JANKOWSKA E.; URBANCZYK W. (eds.) 16th Polish-Slovak-Czech Optical Conference on Wave and Quantum Aspects of Contemporary Optics, 8 - 12 September 2008, Polanica Zdroj, Poland. Washington. SPIE Vol. 7141, 2008, pp. 71411E(1)-71411E(8), ISBN 9780819473837.
- [14] Mandát D.; Hrabovský M.; Havránek V.; Pochmon M.; Rössler T.; Gallo J.; "Sensor for measurement of wear in total hip arthroplasty." IFMBE Proceeding Katashev A., Dekhtyar Y., Spigulis J. (Eds.) NBC – 14th Nordic-Baltic Conference on Biomedical Engineering and Medical Physics, 16-20 June 2008, Riga, Latvia: IFMBE, Springer, CD ROM, 2008, 380-382, ISBN 978-3-540-69366-6.
- [15] Asundi A, a Sajan M. R, "Mapping algorithm for 360-deg profilometry with time delayed integration imaging, " Opt Eng 38, 339-43 (1999).
- [16] Cielo P, "Optical techniques for industrial inspection, " (Academic Press, 1988).
- [17] Malacara D, "Optical shop testing" (Wiley, 1992).
- [18] Relativní chyba Chyba aproximace. Wikipedie otevřená enciklopedie [online]. [cit. 2011-03-20]. Dostupná z WWW: [http://cs.wikipedia.org/wiki/Chyba\\_aproximace](http://cs.wikipedia.org/wiki/Chyba_aproximace)
- [19] Lu 100 Lumenera corporation [online]. [cit. 2011-03-25]. Dostupná z WWW:<http://www.lumenera.com/products/custom-oem-cameras/lu100.php>